# 目录

# 安全使用注意事项

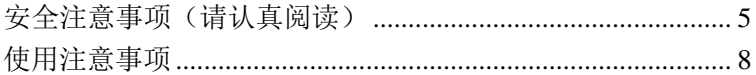

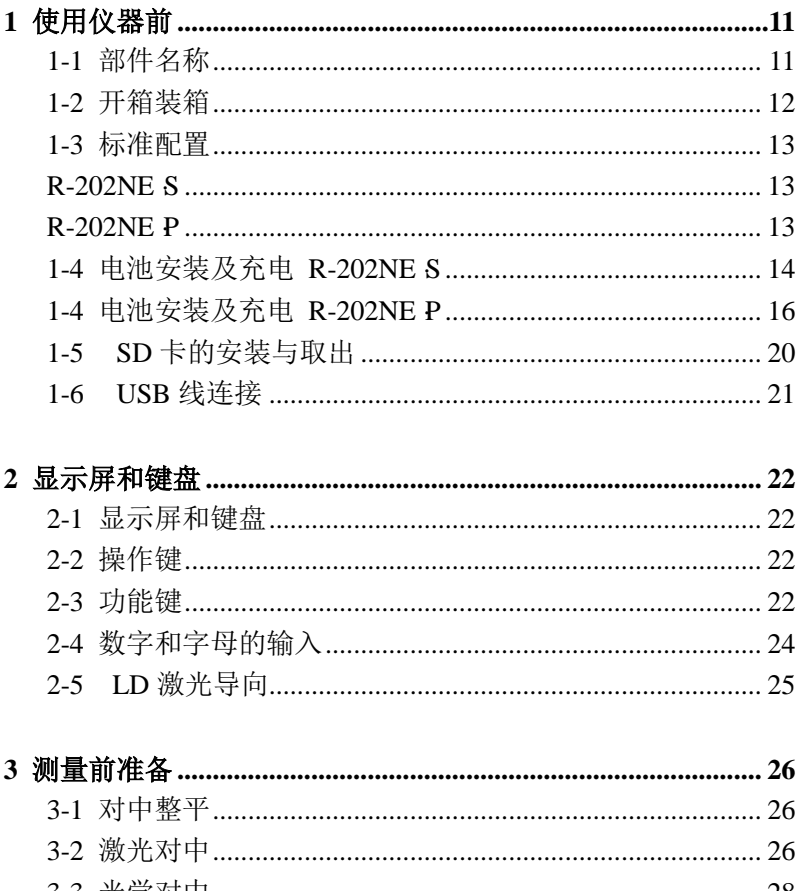

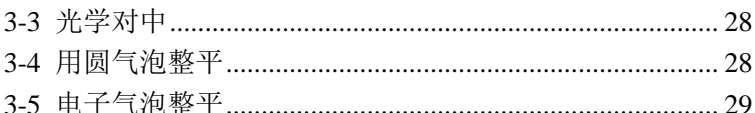

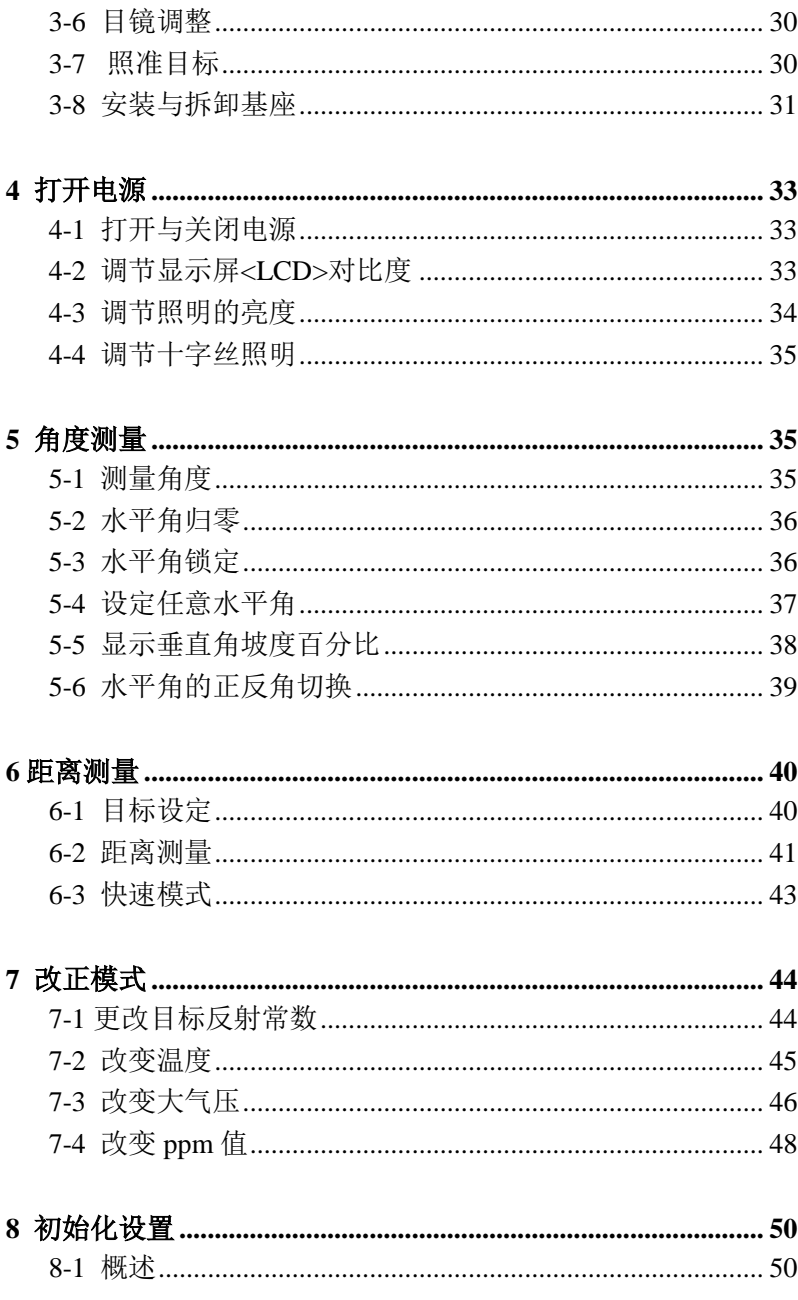

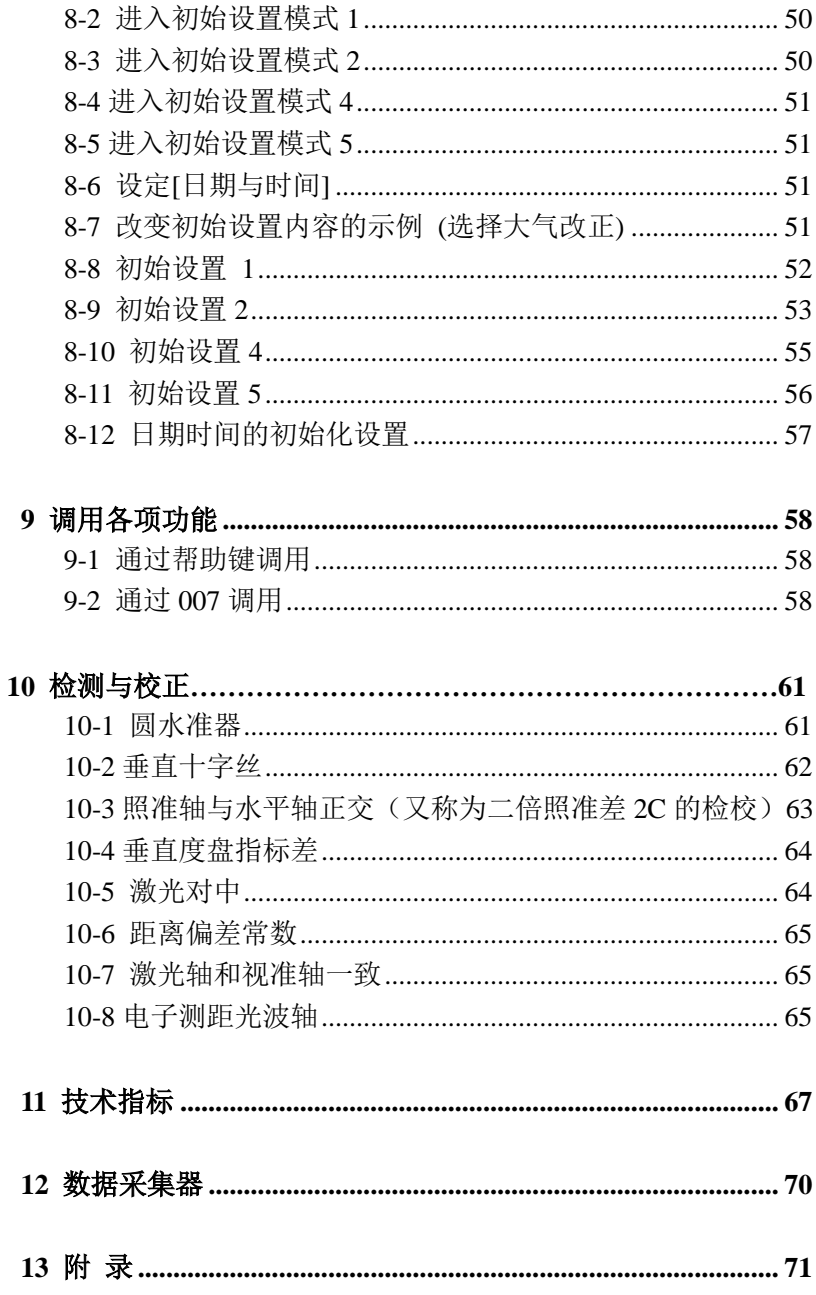

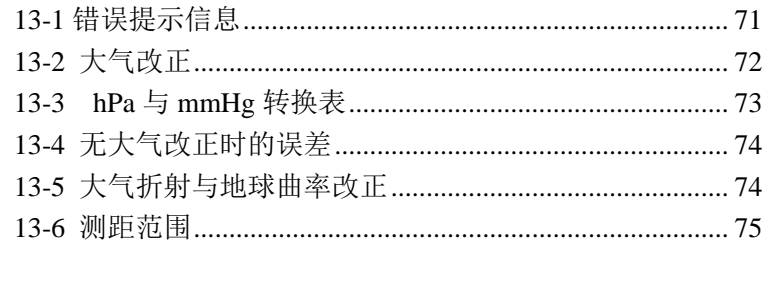

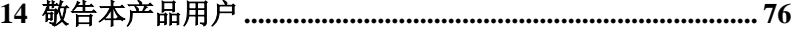

# <span id="page-4-0"></span>安全注意事项(请认真阅读)

以下事项旨在保护使用者或他人或仪器免于遭受可能的伤害或 破坏。这些安全措施对于本产品的安全使用是重要的,请随时注意。

■ 特殊标记

以下特殊标记用于区分由于忽视安全注意事项可能导致的不同 等级的伤害或破坏。

# 警告

此标志表示忽视此注意事项可能导致严重的伤害。

# 注意

此标志表示忽视此注意事项可能导致的伤害或物质破坏。

- 此处"伤害"指例如 砍伤,灼伤 或不需要住医院或长期护理 的电击。
- 此处"物质破坏"指对设备,建筑或取得的数据的破坏。

在使用本产品之前,请保证已经通篇阅读并完全理解本操作手册的 内容,以保证正确的使用。阅读完后,将本册防于容易找到的地方 随时参考。

本仪器满足居住区及商业区的保护标准。在工业区或无线电发射装 置附近,本仪器可能会受到电磁场的干扰。

# 警 告

不要直接观测激光束,否则会对你的眼睛造成伤害。(不发生 A 折射的型号是Ⅲa 级激光产品)

- 不要眼睛直视激光,否则可能引起眼部的伤害。
- 。不要用望远镜对着强光观测,如:太阳或经棱镜反射的太阳光, 否则可能引起失明。
- 当激光发射的时候,不要拆开、更改、维修该产品。
- 不要把激光对准人,他对人的身体和眼睛是有害的。
- 不要在煤矿,有煤灰的地方或接近易燃的地方使用本产品否则可 能引起爆炸。
- 不要分解、更改或维修本产品,否则可能引起着火、电击和身体 的伤害。如你认为本产品需要维修,请联系本产品的经销商或 指定的授权维修点。
- 请使用本产品提供的厂商标配电池充电器给电池充电。使用其他 的充电器可能由于电压不同或极性不同而使电池起火,使人受 伤。
- 充电时不要使用坏的电线插头或电源接口,否则可能引起着火或 电击。
- 充电时不要用衣物或类似物体盖住电池,否则可能由于衣物燃烧 引起着火。
- 当电池或充电器是湿的时候,请不要用,否则可能由于短路引起 着火或烧伤。
- 。从 箱 子 中 取 出 电 池 和 充 电 器 存 放 时 , 为 防 止 短 路 , 请 用 绝 缘 带 封 住 电 池 两 极 。 应 小 心 存 放, 因 他 们 可 能 短 路而引起着火或烧伤。
- 不要将电池投入火中或加热,否则可能会爆炸而伤害身体。

# 注意

- 出于安全的考虑,每隔一段时间做一下开箱检查, 并加以调整。
- 当激光进入眼睛,可能一个意外事故因为眨眼而发生,所以 在架设产品时,一定要避免在司机和行人的眼部高度摆放。
- 在架设激光设备时,一定要避免打在像镜子、玻璃等反光物 体上。发射的激光同样对人有害。
- 除了使用激光测距, 必须关闭激光的电源或者用帽子遮盖住 激光束。
- 把激光产品放在安全的地方,防止没有产品知识的人,如儿 童接触到。
- 当要把有仪器报废的时候,一定要销毁它的能源供应装置, 以免激光的泄漏。
- 没有特殊的理由不要拆掉把手, 如果提把脱落下来, 务必用 螺丝把它紧固在仪器上,如果提把没有用螺丝拎紧,当你抓 住提把时,仪器可能摔落而损坏。
- 不要将电池或充电器的两极靠近,否则可能短路而引起着火 或烧伤。
- 不要接触电池泄露的任何液体,否则可能引起化学烧伤或化 学反应。
- 不要用湿的手拔或插电源插头,可能引起电击。
- 不要站于仪器箱上, 仪器箱表面光滑不稳定, 可能使你摔倒 造成伤害。
- 务必保证三角架及其上面的仪器正确安装,否则可能导致三 角架滑脱或仪器摔落,而使仪器损坏。
- 搬运角架时不要把脚上的金属对准人,否则可能使他人 受伤。

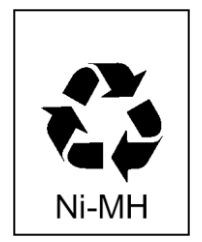

本机包括一块可充电电池(镍氢/锂电),在电 池使用寿命结束时,抛弃电池是不合法的,请向当 地废物回收部门询问再利用细节。

# <span id="page-7-0"></span>使用注意事项

测量仪器是高精度仪器。为保证您所购的 R-202 系列全站仪产 品的最大使用寿命,请认真阅读本使用手册的注意事项。确保任何 时候都按本指导原则正确使用本产品。

### **[**太阳观看**]**

# 警 告

不要用望远镜直视太阳,否则可能引起失明。不要把望远镜的目镜 对准太阳,否则可能破坏内部组件。当用本仪器对太阳观察时,务 必保证在目镜上安装为本产品设计的特殊的太阳滤色镜(MU64)。

# **[**激光束**]**

不要对着激光束观看。R-202是Ⅲ级激光产品。

### **[EDM**轴**]**

R-202系列的EDM是采用红色可见激光束且很细,EDM轴与望 远镜视准轴一致,但两个轴重合也有困难因为温度变化和时间的推 移而产生一些不一致。

### **[**目标常数**]**

在测量之前请确定仪器中的目标常数。如果仪器中使用的是不

8

同的常数,请一定使用正确的常数值。当仪器关机时,常数被存储 于内存中。

### **[**免棱镜及反射片**]**

- 免棱镜测距的范围和精度是由垂直于Kodak灰度卡的白面的激光 发射条件所决定的。范围可能收到目标形状及其周围环境的影响。
- 。当用免棱镜测距时,注意以下几点。如果得到低精度的结果,请 改用反射片或棱镜进行距离测量。
- ①. 当激光从对角射向目标时,可能由于激光的散失或削弱导致无 法得到正确的测距值。
- ②. 当仪器在道路上测量时,可能由于来自前方或后方反射的激光 导致无法正确地计算出结果。
- ③. 当操作者测量斜面或球体或崎岖的表面时,实际测量出的距离 可能由于组合数值被用于计算而比实际距离长或短。
- ④. 在目标前走动的人或汽车可能导致仪器接收反射激光时无法正 确计算结果。
- 当使用反射片时,将反射面尽量垂直于视准线。如果反射片没有 放置在恰当的方位上,可能由于激光的散失或削弱而导致无法得 到正确的距离值。在目标方向上如有强反射物或强太阳光下,也 会影响测距的成果。

# **[**电池及充电器**]**

- 不要使用标配意外的任何充电器对电池充电,否则可能导致仪器 的损坏。
- 如果不小心将水溅到仪器或电池上,迅速将水拭去同时将它放于 干燥的地方。在它没有彻底干之前不要将它放于仪器箱中,否则 可能损坏仪器。
- 当从仪器上取下电池之前务必首先关闭仪器的电源。否则可能导

致仪器的损坏。

- 仪器显示窗中显示的电池电量只是电池剩余电量的近似值并非准 确值。当电池电量快用完时尽快取下电池换上新电池,因为电池 充电一次的使用时间受环境温度及测量模式的影响而有所不同。
- 在测量之前确保电池剩余电量保持在足够的水平。

# **[**存放及使用环境**]**

- 为防止从仪器箱中取出的电池及充电器在存放时短路,要用绝缘 带封住电池的两极。小心存放电池及充电器,否则容易引起火灾 或灼伤。
- 避免将仪器存放于容易遭受极端高温,低温或温度急剧变化的地 方。(使用时环境温度范围: -20℃-+50℃)
- 当大气状况不好时,如有热气流时测距时间可能会变长。存放仪 器时,尽量将仪器存放在仪器箱中,避免存放在多灰尘的场所或 容易遭受震动、高温或潮湿的地方。
- 当仪器存放环境与使用环境有较大的温差时, 在使用之前使仪器 静置1小时或更长时间以适应环境的温度。避免仪器使用时遭受强 光直射。
- 当考虑测量精度及大气条件的影响时, 将测量的空气的温度及气 压数值手工输入仪器将比自动大气改正功能得到的精度高。
- 当仪器长期存放时,应确保电池一个月充电一次。仪器亦应时常 从仪器箱中取出通风。
- 除了以上这些注意事项外, 任何时候都应按照本操作手册的不同 章节小心提放仪器以保证安全及正确的测量。

### **[**运输与搬运仪器**]**

- 在运输期间避免仪器受到冲击及震动,否则会导致仪器损坏。
- 在运输途中, 务必保证仪器放于仪器箱中, 在其周围填充减震材

料, 以"易碎品"<FRAGILE>处理。

# **[**检测与维修**]**

- 在工作之前经常检测仪器保证仪器处于良好的精度状态。宾得原 厂及其经销商对没有经过检测而使用得到的错误结果不承担任何 责任。
- <span id="page-10-0"></span>● 即使发现仪器、电池或充电器使用不正常,也不要私自拆卸它们。 否则可能由于短路而引起失火或电击。如您发现本产品需要维修, 联络你购买仪器的经销商或授权维修点。

<span id="page-10-1"></span>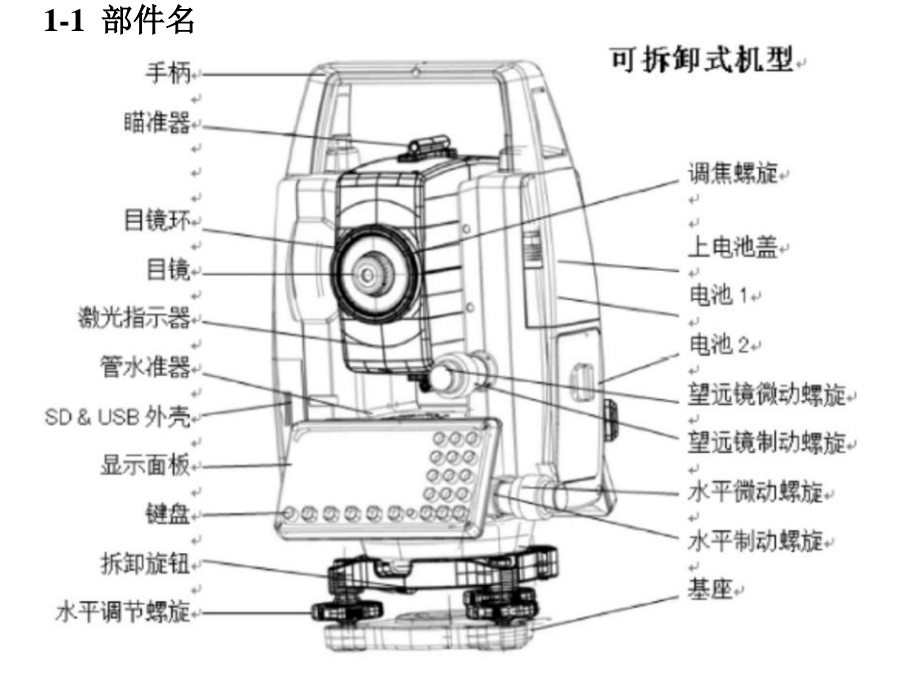

**1** 使用仪器前

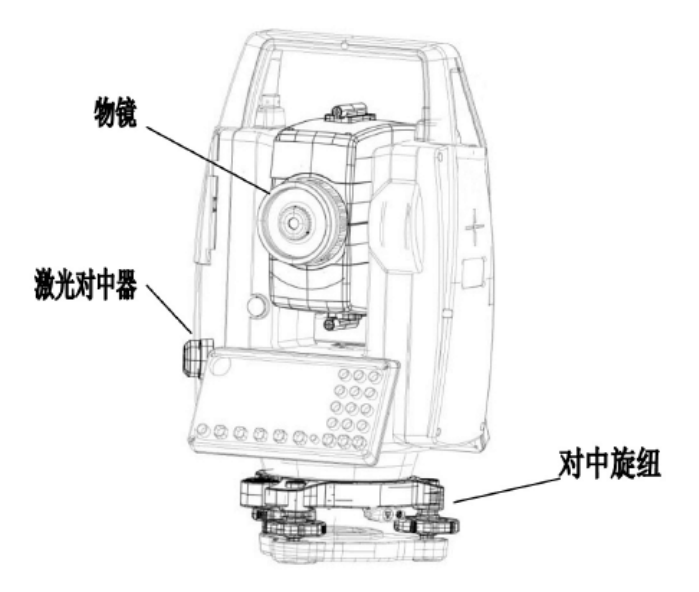

<span id="page-11-0"></span>**1-2** 开箱装箱

# 从箱中取出仪器

- . 仪器箱盖朝上平放
- . 按下保险装置打开仪器锁,打开仪器箱。
- . 从仪器箱中取出仪器。

# 将仪器放入仪器箱中

- . 将照准部放平,轻轻拧紧望远镜固定螺旋。
- . 对齐仪器上的装箱标记(仪器上的黄色标记)拧紧上面和下 面的固定螺旋。
- . 将黄色标记朝上,轻轻将仪器放入仪器箱中。
- . 盖上仪器箱,锁紧保险锁。

# <span id="page-12-0"></span>**1-3** 标准配置

# <span id="page-12-1"></span> $R-202NE \cdot S$

- 仪器主机
- 仪器箱
- BP200电池
- CP200充电器
- 铅垂球
- 六角扳手
- 防雨罩
- 仪器操作手册(用户手册,PTL软件手册)
- 光盘(基本操作与特殊功能手册)

# <span id="page-12-2"></span>**R-202NE**²**P**

- 仪器主机
- 仪器箱
- BP02电池
- BC03/AC01充电器
- 铅垂球
- 六角扳手
- 防雨罩
- 仪器操作手册(用户手册,PTL软件手册)
- 光盘(基本操作与特殊功能手册)

# <span id="page-13-0"></span>**1-4** 电池安装及充电 **R-202NE**²**S**

# 取下电池

- ① 反时针旋转锁柄至水平,可以使电池从上边取出。
- ② 按特定的角度从仪器上取出电池。
- 务必保证取下电池时仪器主机的电源处于关闭状态,否则可能导 致仪器损坏。

### 安装电池

- ① 沿着电池上的指示箭头将电池放入仪器上的凹槽中。
- ② 顺时针旋转锁柄,将电池固定好。

# **[**电池剩余电量**]**

当仪器电源打开时,在显示屏的右侧会显示电池标志" **!!!!**"。 这个标志用于检查电池的剩余电量。

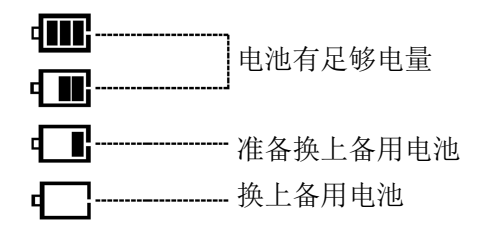

电池电量低:请充电,换上备用电池或充电。

### **[**电池充电**]**

- 出厂时BP200电池并未充电
- 请用CP200充电器给BP200充电

# **[**电缆连接**]**

● 将电源线的一头插入交流转换器。

- 将交流转换器的一头插入充电器。
- 将电源线插入电源插座。

# **[**电池的安装**]**

- 将电池装入充电器电池座上
- 压下电池并向锁定钮的方向反推。
- 锁定钮被压出,电池被固定
- 此时,如果电缆已连接好,则充电开始。

# **[**取下电池**]**

- 按锁定钮,将电池滑向锁定钮方向。
- 从充电器电池座上取下电池

# **[**充电器**]** 电池2指示灯 电池1指示灯 电源指示灯

- ① 电源灯(红色):当电源接通时发光。
- ② 充电灯(绿色):当充电时发红光,充电完成时变成绿色光。

# **[**充电**]**

- ① 当电池装入充电器时,电源灯亮同时自动开始充电。
- ② 直到充电完成时才可以取下电池
- ③ 充电完成时,充电指示灯灯为红色。
- ④ 当充电完成后从充电器上取下电池。

# **[**电池更新**]**

当电未用完时而反复充电,电池的使用时间将会由于记忆效应 而缩短。在进行电池更新操作后,电池的电压和使用时间将恢复正 常。请在五次充电后须做一次更新操作。更新操作是将电池放入充 电器,按下放电按钮,开始放电,放电结束后,放电指示灯熄灭, 充电指示灯亮,开始自动充电。充电完成后充电指示灯灭,从充电 器上取下电池。

# <span id="page-15-0"></span>**1-4** 电池安装及充电 **R-202NE**²**P**

### 取下电池

- ① 反时针旋转锁柄至水平,可以使电池从上边取出。
- ② 按特定的角度从仪器上取出电池。
- 务必保证取下电池时仪器主机的电源处于关闭状态, 否则可能导 致仪器损坏。

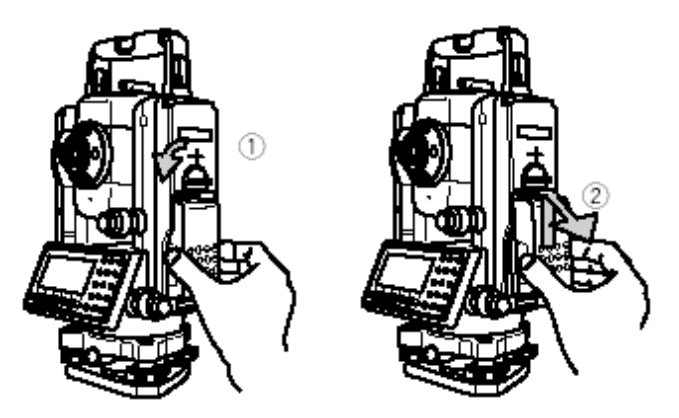

### 安装电池

- ① 沿着电池上的指示箭头将电池放入仪器上的凹槽中。
- ② 顺时针旋转锁柄,将电池固定好。

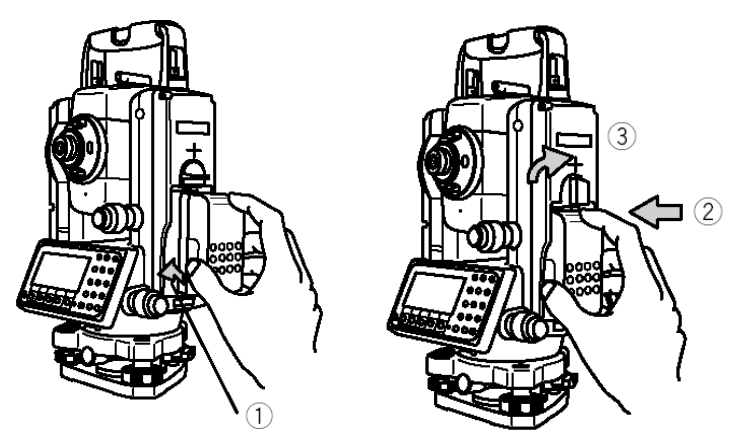

# **[**电池剩余电量**]**

当仪器电源打开时, 在显示屏的右侧会显示电池标志"III"。

这个标志用于检查电池的剩余电量。

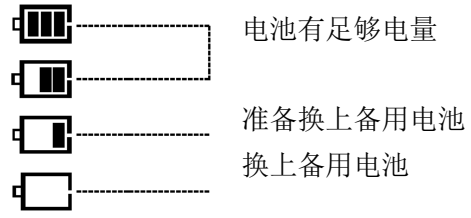

电池电量低:请充电,换上备用电池或充电。

# **[**电池充电**]**

- 出厂时BP02电池并未充电
- $\bullet$  请用BC03充电器给BP02充电

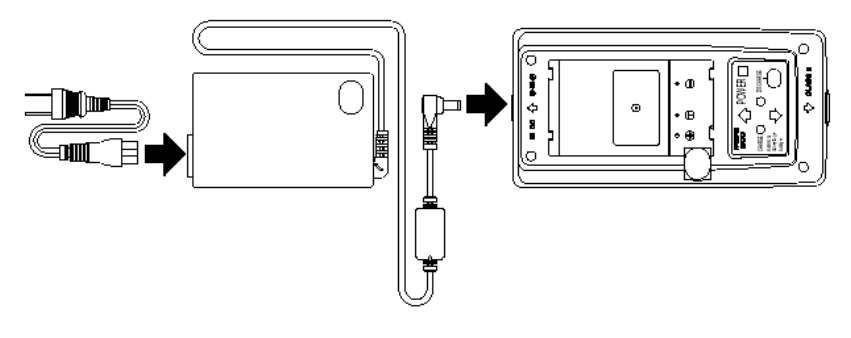

# **[**电缆连接**]**

- 将电源线的一头插入交流转换器。
- 将交流转换器的一头插入充电器。
- 将电源线插入电源插座。

# **[**电池的安装**]**

- 将电池装入充电器电池座上
- 压下电池并向锁定钮的方向反推。
- 锁定钮被压出,电池被固定
- 此时,如果电缆已连接好,则充电开始。

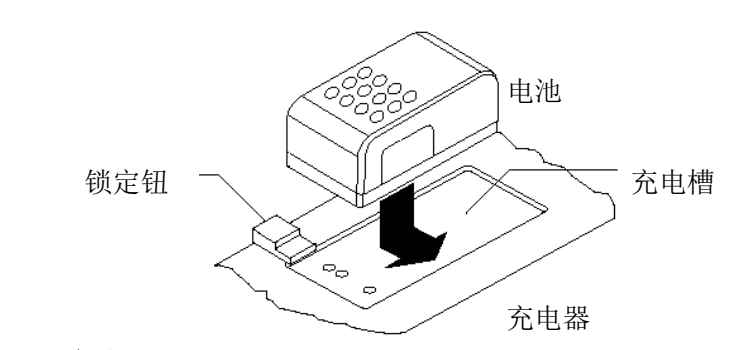

# **[**取下电池**]**

● 按锁定钮,将电池滑向锁定钮方向。

• 从充电器电池座上取下电池

# **[**显示屏**]**

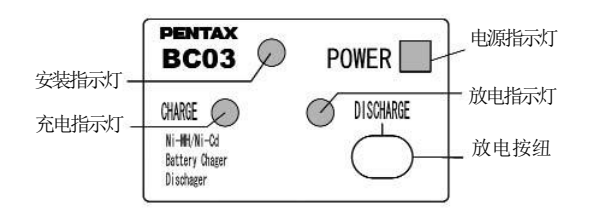

- ① 电源灯(红色):当电源接通时发光。
- ② 充电灯(绿色):当充电时发光,充电完成时熄灭。
- ③ 放电灯(黄色):按下放电钮时,放电灯亮,放电完成时熄灭。
- ④ 安装指示灯(红色):当充电器正常连接时,闪烁或显示。充电 闪烁,完成时亮灯。
- ⑤ 放电按钮:按下放电按钮时,放电灯亮,放电开始。

# **[**充电**]**

- ① 当电池装入充电器时,电源灯亮同时自动开始充电。
- ② 直到充电完成时才可以取下电池
- ③ 充电完成时,充电指示灯熄灭。
- ④ 当充电完成后从充电器上取下电池。

### **[**电池更新**]**

当电未用完时而反复充电,电池的使用时间将会由于记忆效应 而缩短。在进行电池更新操作后,电池的电压和使用时间将恢复正 常。请在五次充电后须做一次更新操作。更新操作是将电池放入充 电器,按下放电按钮,开始放电,放电结束后,放电指示灯熄灭, 充电指示灯亮,开始自动充电。充电完成后充电指示灯灭,从充电 器上取下电池。

# **[**放电的时间**]**

BP02C电池从满电量状态放电需要960分钟,从放电完到充电需 要大约130分钟,然而放电时间取决于剩余电量,而且,受环境、大 气和电池状况影响放电时间将会与上述情况影响。

# <span id="page-19-0"></span>**1-5 SD** 卡的安装与取出

SD卡的安装和取出时请关闭电源。

# **[SD**卡的安装**]**

- ① 打开SD&USB外壳。
- ② SD卡头向里, 缺口向上插入。
- ③ 插到插不进去为止。 请不要强行插入。
- ④ 插入SD卡后请关闭SD&USB外壳后再使用。

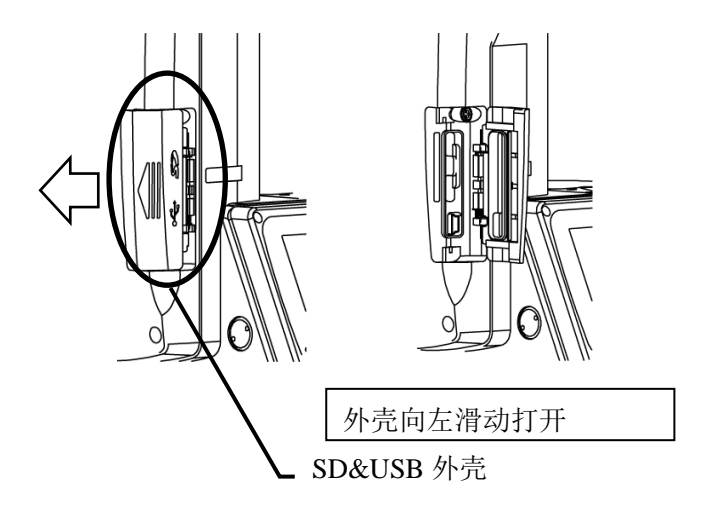

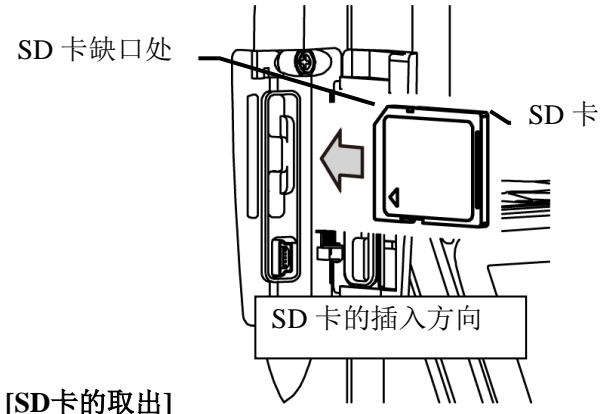

- ① 打开SD&USB外壳。
- ② 把SD卡轻轻向里按,然后放开。
- ③ SD会稍稍向外弹出。
- ④ 取出SD卡后请关闭SD&USB外壳后再使用。

# <span id="page-20-0"></span>**1-6 USB** 线连接

插拔USB线时请关闭电源。

- ① 打开SD&USB外壳。
- ② 插入USB线时请弄清方向。
- ③ 拔出USB连接线后请关闭SD&USB外壳后再使用。

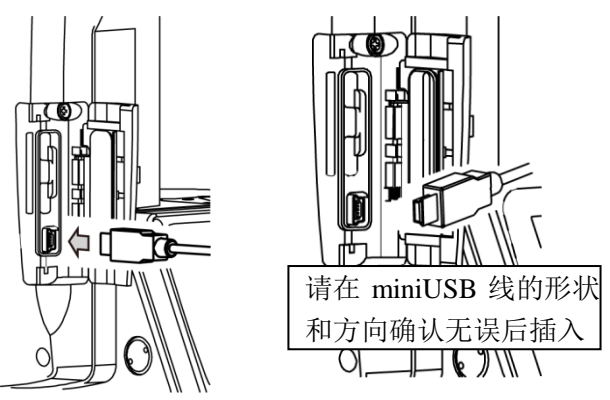

※SD&USB 外壳的开闭,USB 线的插拔请务必在室内进行。

# **2** 显示屏和键盘

# <span id="page-21-1"></span><span id="page-21-0"></span>**2-1** 显示屏和键盘

● 下图是 R-202 系列的基本显示屏和键盘的描述,PowerTopoLite 软件功能键描述见"2.PowerTopoLite 软件的使用"

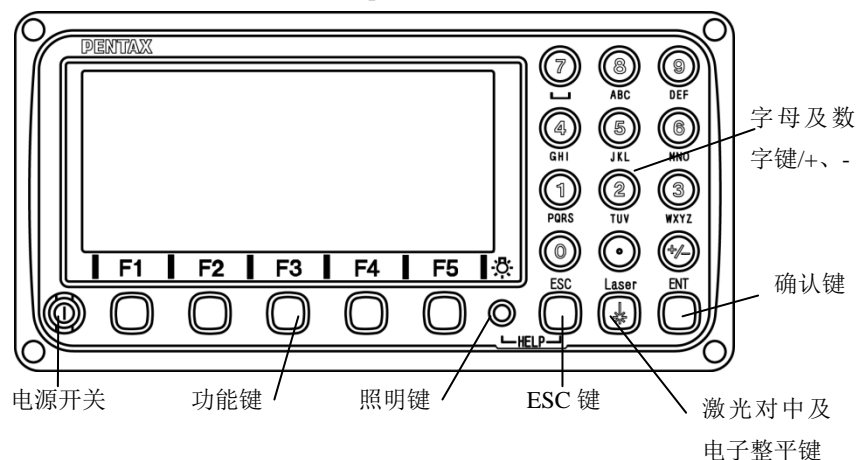

<span id="page-21-2"></span>**2-2** 操作键

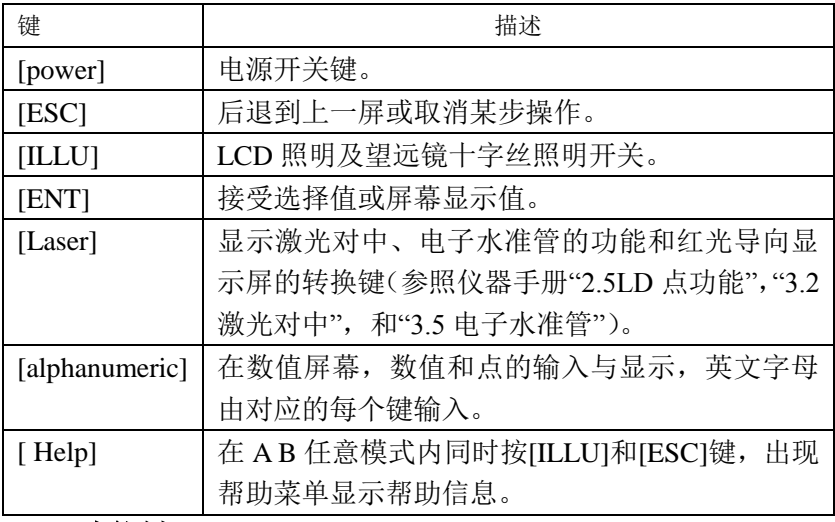

# <span id="page-21-3"></span>**2-3** 功能键

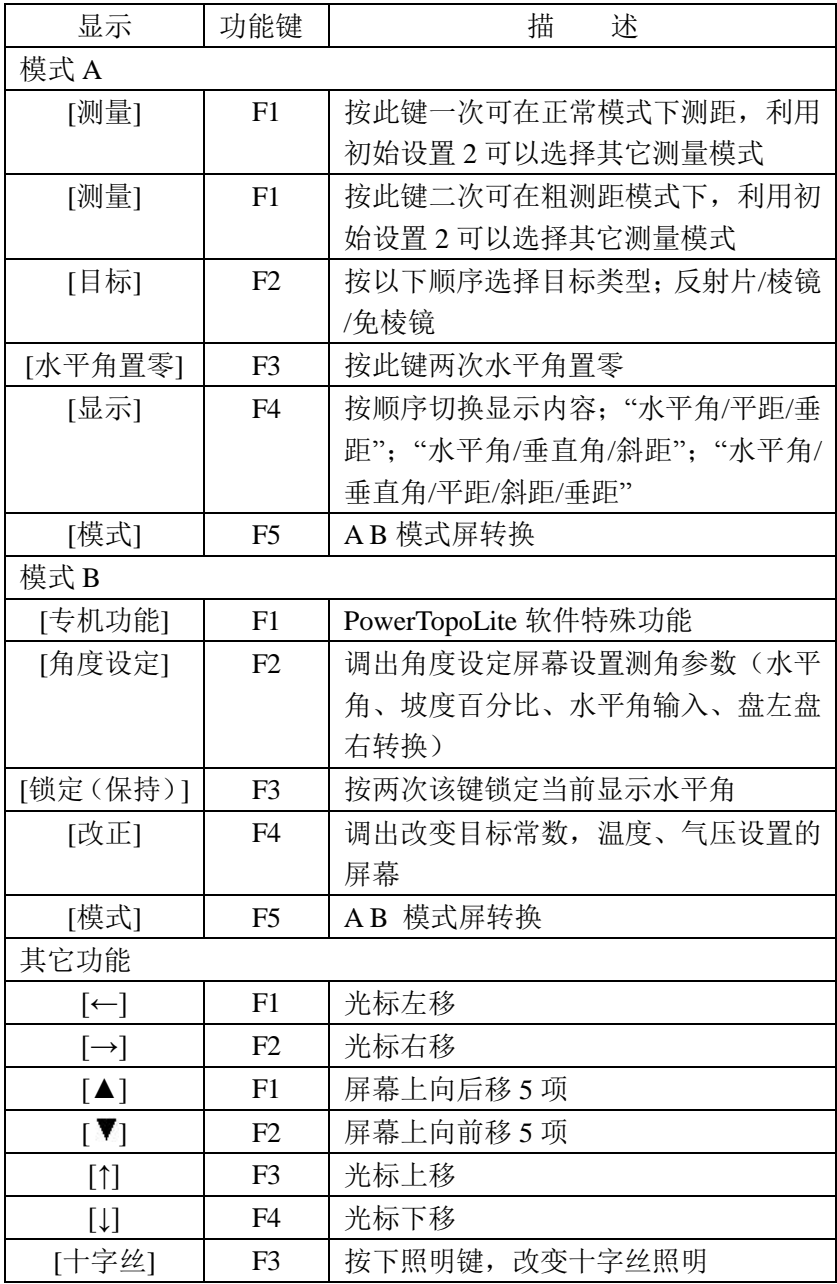

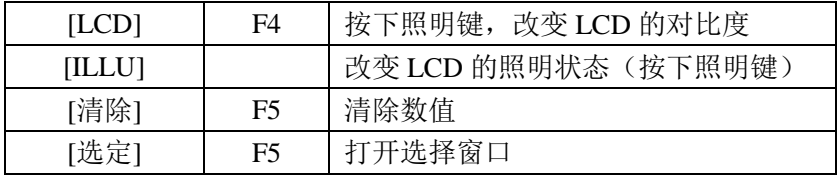

# 如何移动菜单值

例如: 光标在菜单 1.

按数字键 0 和 2 移到 2 菜单 **或按[F4][↓]** 

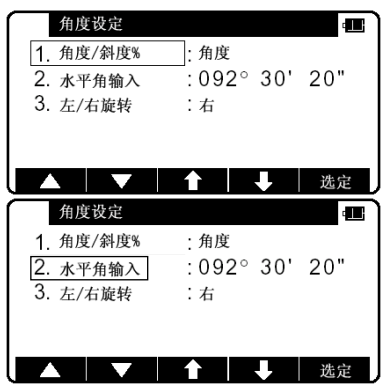

# <span id="page-23-0"></span>**2-4** 数字和字母的输入

点名或点号是通过如下的字母键输入的

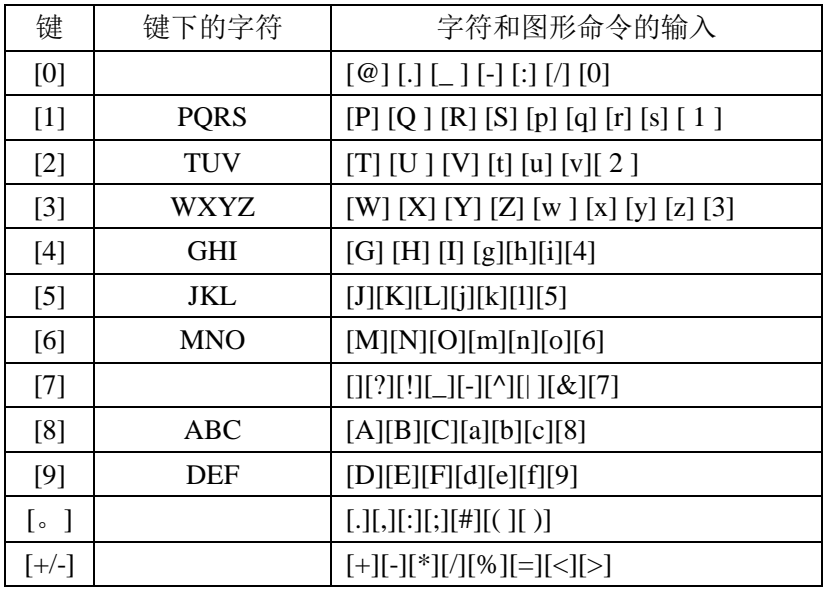

# <span id="page-24-0"></span>**2-5 LD** 激光导向

- ① 按[激光]键后再按按下[LD 点]键,激光导向功能打开,并且激光符 号在屏幕的左方显示.
- ② 如果[激光]键按下,而激光LD功能也已按下,再次按[LD点]键时, 激光LD导向功能就被关闭。
- 在太阳光十分强的户外,很难发现激光点
- 激光束不能穿过望远镜
- 请目视先将激光束对准目标并标出其中心,在做精确的测量作业 如放样之前,要进行水平和垂直方向的确认。并参考10-10EDM轴。
- 不要对着激光源看。

# **3** 测量前准备

# <span id="page-25-1"></span><span id="page-25-0"></span>**3-1** 对中整平

### 架设仪器与脚架

① 调整脚架腿的长度以使安装好仪器后的高度适应使用者。

② 将对中垂球挂到脚架的对中钩 上,通过地上站点粗略对中。此时, 安装好脚架,用脚将脚架尖牢牢踩 到地面上使脚架头尽可能水平,对 中垂球尽可能对准地上的站点。 ③ 当踩下脚架的脚时,伸缩脚架 的脚来整平脚架。

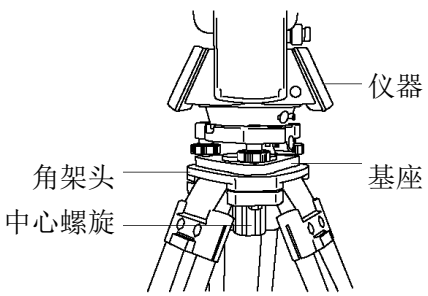

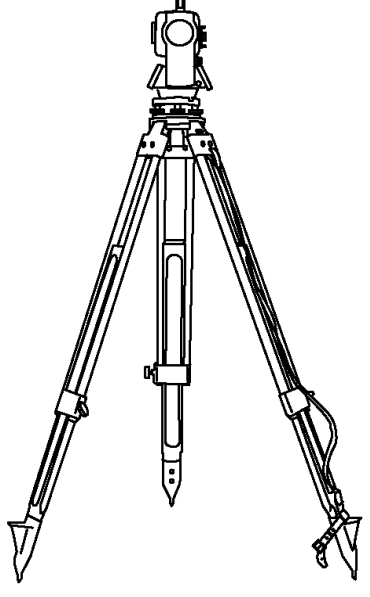

# <span id="page-25-2"></span>**3-2** 激光对中

# 激光对中模式

仪器在出厂时并未设置激光对中为"开",可以用No520,激光对 中和电子气泡的命令将其打开,可参考9-2用007查找命令编号。

### **[**可拆卸型仪器激光对中模式**]**

按激光键打开激光对中的功能,先用整平螺旋使激光记号对准 地面点标志。

## **[**平移型仪器激光对中模式**]**

用激光键打开"激光对中器"调整三角架使激光对准地面点,松 开对中螺丝,用于推开上面的板,使中心记号与地面重合。制紧对 中旋钮,松开水平制动,使仪器转90度,用脚螺旋整平之。

### **[**激光亮度调整**]**

有时地面标志及周围环境使激光点看不清楚,此时可调整激光 的亮度。

如果按下激光键,显示激光对 中器的亮度调节屏幕。

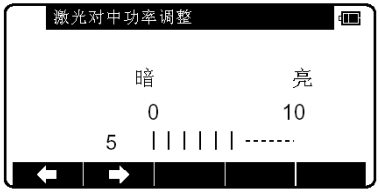

激光对中装置变暗由"<"键,并且变亮由"→"键。

调节完成后按"确认"键,并返 回电子气泡屏幕。

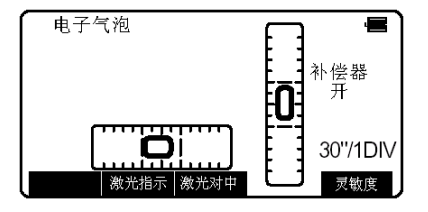

- 亮度调节分为十个等级。
- 在强光下,激光对中点不清楚,此时可用仪器罩挡住阳光。
- 激光对中在出厂时调整在1.5m位器高时的±0.8mm。
- 在使用激光对中功能前,请先用垂球先做一下检查,看激光对中 的误差有多大。不要正对激光看。

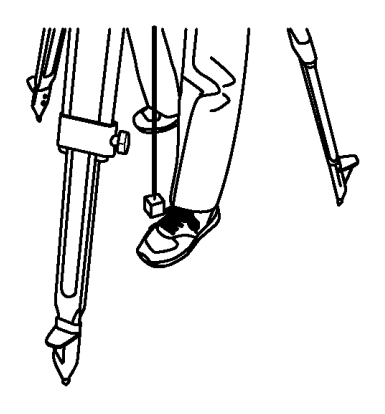

# <span id="page-27-0"></span>**3-3** 光学对中

# **[**可拆卸型仪器**]**

- ① 调节光学对点器的目镜,使中心标志看得最清晰。
- ② 旋转光学对点器的聚焦螺旋,调节焦距使地上的站点看得最晰。
- ③ 旋转整平螺旋,并使对中标志对准地上的站点标志。

### **[**平移型仪器**]**

- ① 旋转对中器上的螺旋使对中标志看得最清晰。
- ② 旋转调焦螺丝,调节焦距使地上的标志看得最清晰。
- ③ 松开中心固定螺旋用手指移动上部的圆盘使对中标志对准地面 的标志。
- ④ 旋紧中心固定螺旋。
- ⑤ 松开水平固定螺旋旋转仪器每90度方向检查仪器是否整平 (图B)。

如果气泡没有完全居中, 可以通过整平螺旋整平仪器。

# <span id="page-27-1"></span>**3-4** 用圆气泡整平

先用伸缩三角架使圆气泡居中。

# <span id="page-28-0"></span>**3-5** 电子气泡整平

[电子气泡屏幕]

① 按下激光键,显示一个电子气泡 整平屏幕

②按[ESC]键,可回到以前的屏幕。

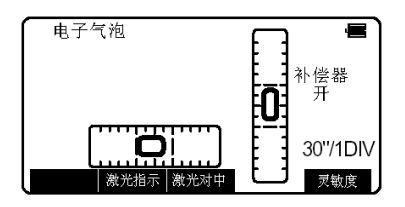

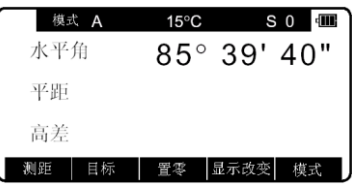

- 当R-202处于盘左的位置, 则电子 气泡显示常规的移动方向,而处于盘右的位置时,则正好相反。
- 当仪器处于倾斜时的补偿范围, (纵横向为±3'), 则屏幕右边显示 为"ON",而"OVER"表示超出了补偿范围,"NIL"表示无补偿设置。
- 用NO.520命令或用初始设置2选择[TILT DISP](倾斜显示)为ON 时,则电子气泡屏幕上显示的[F1-TILT]生效,当按下[TILT]键时, 显示气泡倾斜值, 还可以在初始设置2中设置"倾斜显示单位"为开 或关。

# **[**整平**]**

- ① 水平旋转仪器,使两个整平螺 丝平行于显示的气泡方向。
- ② 按激光键,打开电子气泡的功 能,如显示"超过倾斜",则先 用圆气泡整平仪器。

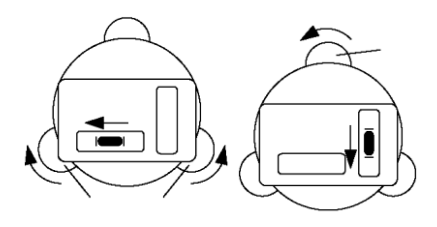

- ③ 用二个脚螺旋使电子气泡居中(A)
- ④ 转90度后用第三只整平螺旋使气泡居中
- ⑤ 根据以下的"自动倾斜改正"的说明,作业方法有所不同。

# **[**当使用二轴自动倾斜改正**]**

请参考方法6,因为水平角与垂直方向的误差是自动改正的。

### **[**当使用单轴自动倾斜改正**]**

在电子气泡调到中心在左圆圈位置边上后,将仪器水平转180度,确 认电子气泡到中心并在右圆圈位置。

# **[**当使用自动倾斜改正**]**

确认当前仪器每转90度时都居中。

⑥ 确认对中于地面的点位上,如不在点位上,松开对中螺旋移动仪 器对准于地面点之上,再用对中螺丝固紧,重复1 –6。

# <span id="page-29-0"></span>**3-6** 目镜调整

调节目镜 应在观测目标之前调整目镜。

① 取下望远镜的盖子。 垂直丝(单丝)

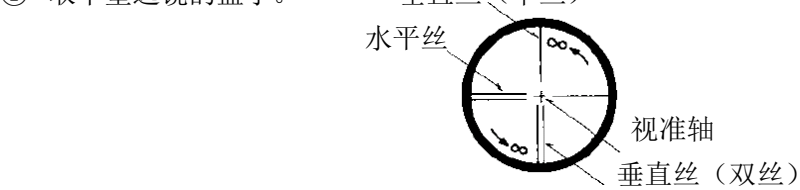

- ② 将望远镜对准一个明亮的目标,旋转目镜调焦环。
- ③ 从目镜中看出去,调节目镜调焦环,直到目镜中的十字丝最清晰 为止。
- 当用目镜观察时,要避免过度观看,以防止产生视差及眼睛疲劳。
- 当由于光线弱而看不清十字丝时, 按照明IILLUI键打开照明。如 需调节亮 度,可参考4-4 调整十字丝照明。

# <span id="page-29-1"></span>**3-7** 照准目标

### **[**手动调焦对准目标**]**

- ① 松开望远镜制动螺旋及水平制动螺旋。
- ② 用瞄准器对准目标。
- ③ 将水平制动螺旋及垂直制动螺旋拧紧。
- ④ 调节目镜。
- ⑤ 通过望远镜瞄准目标,旋转对焦环AF环,当目标能看清晰时停止 旋转,此时上下移动眼睛时目标图像不应相对于十字丝产 生移动。
- ⑥ 调节水平及垂直微动螺旋,将十字丝瞄准目标。
- 顺时针旋转电动调焦开关可以将焦距对准近处目标,否则对准远 处目标。
- 对于R-202也可用上述方法进行手动调焦对准目标。

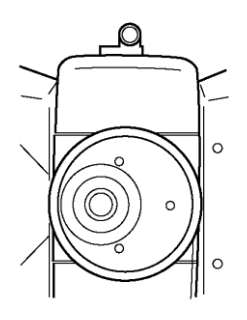

# <span id="page-30-0"></span>**3-8** 安装与拆卸基座

如果需要将仪器基座用于安装目标或棱镜组时,R-202的基座可 以与主机分离。

### 拆卸基座

用螺丝刀松开嵌入式螺丝,向上旋转基座螺旋锁,使箭头点向 上向上即可取下仪器。

### 安装基座

按照引导指示标志将仪器安放到基座上, 旋转螺旋锁, 使箭头 点向下为止。

引导及引导标志必须吻合以适合安装仪器。

当基座不需要分离或安装或仪器要运输时,拧紧嵌入式螺丝以 固定螺旋锁。

<span id="page-31-0"></span>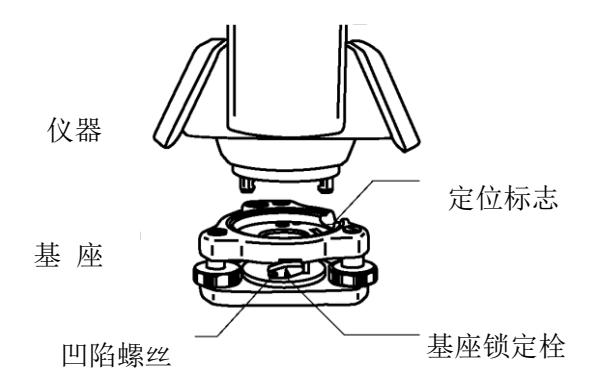

# **4** 打开电源

# <span id="page-32-0"></span>**4-1** 打开与关闭电源

按电源键[POWER],显示初始画面。(电源键[POWER]同样用于关 闭电源。)几秒钟后,出现电子气泡。用整平螺丝将气泡居中。按[ENT] 进入测角测距屏幕。

- 当仪器在10分钟左右没有进行操作时仪器会自动关机。(出厂默认 设置)
- 当仪器在工作状态时电源键[POWER]被软件控制, 仅仅当正常关 机时该键有效。
- 当开机时显示的水平角为关机前的水平角。如这个水平角不是需 要的水平角时,把水平角归零。 有关水平角归零的细节内容………………………请参阅"5-2" 有关转换正角与反角的细节内容…………………请参阅"5-6" 有关垂直角测量的细节内容………………………请参阅"5-5" 有关距离测量的细节内容…………………………请参阅"6" 有关自动关机功能的细节内容……………………请参阅"8-9 12" 有关电子气泡功能的细节内容……………………请参阅"10-1"

# <span id="page-32-1"></span>**4-2** 调节显示屏**<LCD>**对比度

先同时按下照明键和[F4]键进入 LCD对比度调节窗口,按[F1]键和[F2] 调节[液晶显示。

按[F1]键[ < ]减小对比度, 按[F2] 键[→ ]增加对比度。

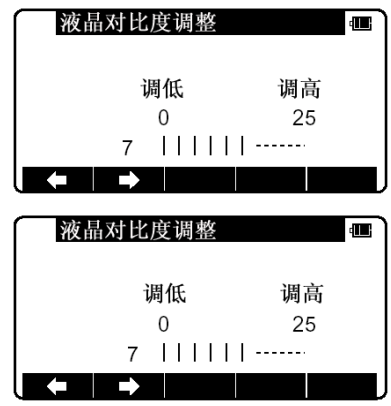

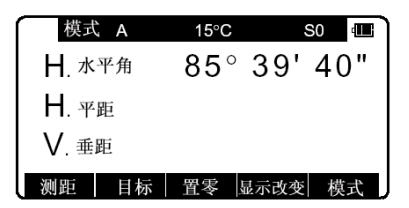

按确认键[ENT]退出对比度调节 模式进入先前的显示窗口。

- 按照明键可见, F3-十字丝, F4-LCD, 和 F5- 照明.
- LCD对比度可以随时调节。
- 对比度可以在25个不同的等级范围内任意调节。

● 在一定的环境条件下显示屏LCD可能会无法看清楚,如高温的 环境。此时如上所述调节LCD的对比度即可。

# <span id="page-33-0"></span>**4-3** 调节照明的亮度

先同时按下照明[ILLU]和[F5 键进入亮度调节窗口。

按[F1] [ ← ]键减小照明强度 按[F2]键[ $\rightarrow$ ]增加照明强度。

按确认[ENT]键退出照明调节 模式回到先前的显示窗口。

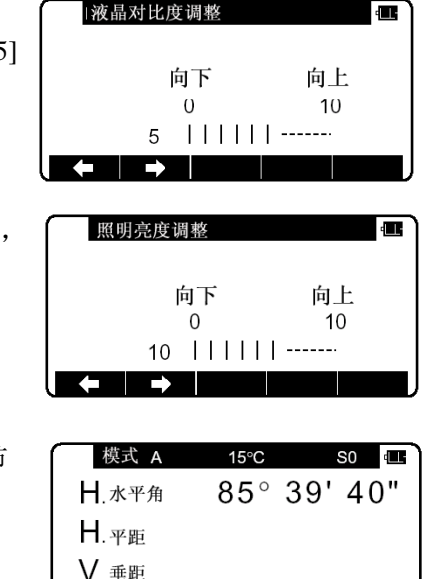

日标 | 置寒

显示改变

温脉

- 按照明键可见,, F3-十字丝, F4-LCD, 和 F5- 照明。
- LCD显示屏及十字丝的照明强度可以随时调节。
- 照明强度可以在10个等级范围内任意调节。

# <span id="page-34-0"></span>**4-4** 调节十字丝照明

<span id="page-34-1"></span>在按照明键时,再按[F3]进入十字丝照明调节方法与 4-3 所述相同。 按照明键看F-3十子丝,F-4LCD和F-5ICCU。

# **5** 角度测量

# <span id="page-34-2"></span>**5-1** 测量角度

瞄准第一个目标,然后连续 按[F3] [置零]键2次,将水平角 设定为零。

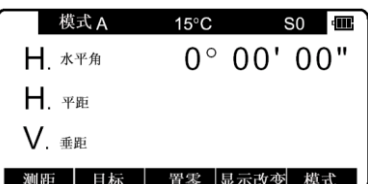

瞄 准 第 二 个 目 标 , 直 接 读 出水平角。

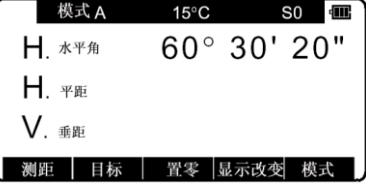

按[F4] [显示改变]键显示垂直角。

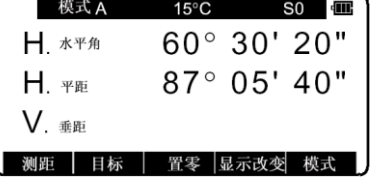

● [置零]键不能将垂直角设定为零。

- 按[显示]循环显示以下内容: "水平角/平距/垂距", "水平角/垂直 角/斜距"和"水平角/垂直角/平距/斜距/垂距"。
- 关机时最后一次测量的水平角的值被存储下来,下次开机时该 水平角被重新显示出来。
- 当重新显示的水平角不是需要的水平角时,可将水平角设 定为零。

# <span id="page-35-0"></span>**5-2** 水平角归零

连续按[F3] [置零]2次可以将 水平角设定为0°00' 00"。

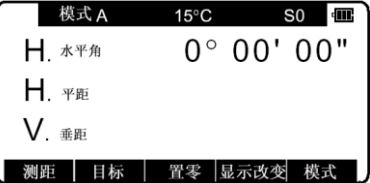

- 按[F3] [置零]键无法将垂直角设定为零。
- 在测量过程中偶然按一下[F3][置零]键并不会将水平角设定为零除 非再按一下,当蜂鸣器停止响声时你才可以继续下一步操作。
- 任何时候你都可以将水平角设定为零,除非水平角在锁定状态。

# <span id="page-35-1"></span>**5-3** 水平角锁定

为保持目前显示的水平角, 连 续按[F3] [保持]键 2 次。

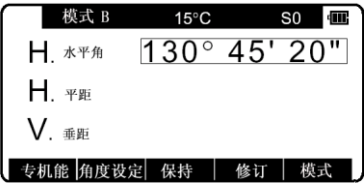

- 水平角锁定时值是反显的。
- 当处于模式 A时欲保持水平角,首先按[F5] [模式]键转换到模式B, 再按[F3] [保持]键保持水平角。
- [F3] [保持]键不能保持垂直角及距离。
- 要释放保持的水平角时,只要按一次[F3] [保持]键。
• 在测量的过程中偶尔按一下[F3] [保持]键并不会保持水平角, 除非 再按一次才会保持。当蜂鸣器停止响声时,可以进行下一步的操作。

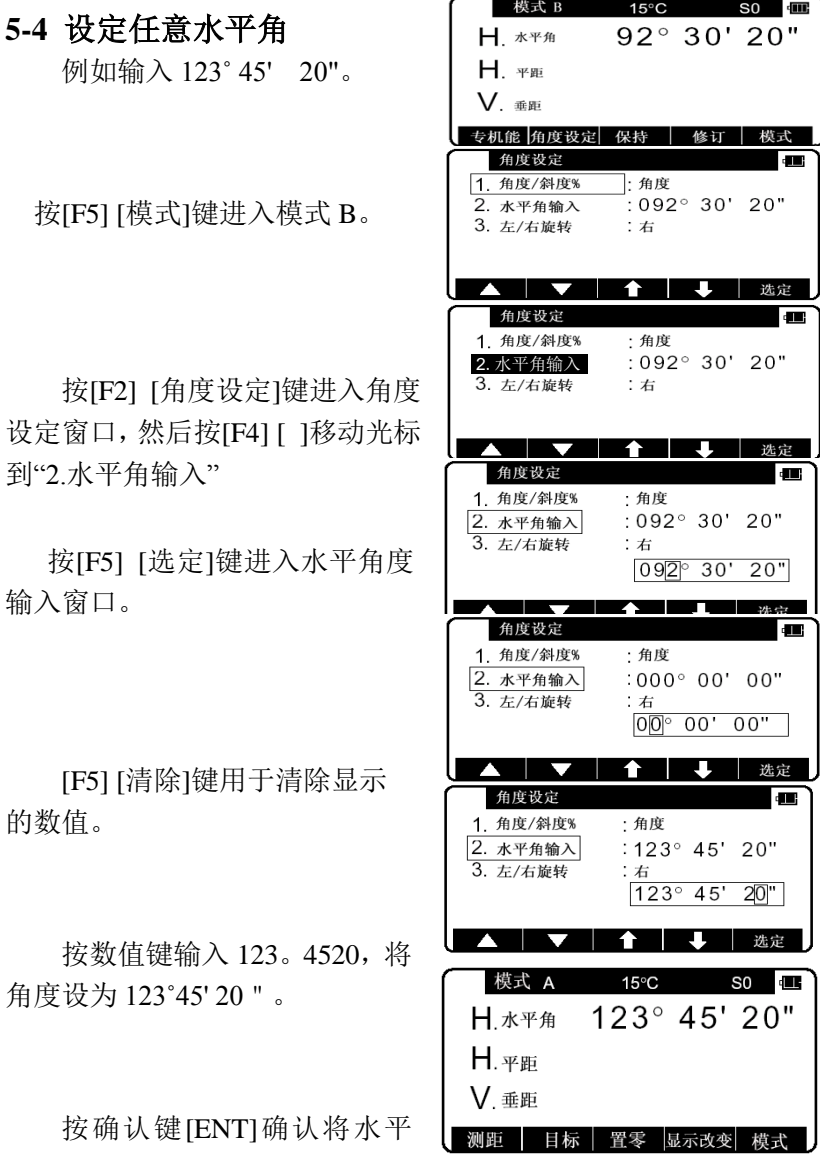

按[F2] [角度 设定窗口,然后按 到"2.水平角输入"

按[F5] [选定] 输入窗口。

[F5] [清除]键 的数值。

按数值键输) 角度设为 123°45'

按确认键[E]

角设定为 123°45' 20", 转入模式 A 的 显示窗口。

再按[清除]键可以调回以前的数据。

# **5-5** 显示垂直角坡度百分比

按[F5][模式]键进入模式 B。

按[F2][设置角度]键进入角 设定窗口。

按[F5][选定]改变显示内容 垂直角坡度百分比窗口。

按[F4][显示改变]键显示场 百分比的数值(以%形式)。

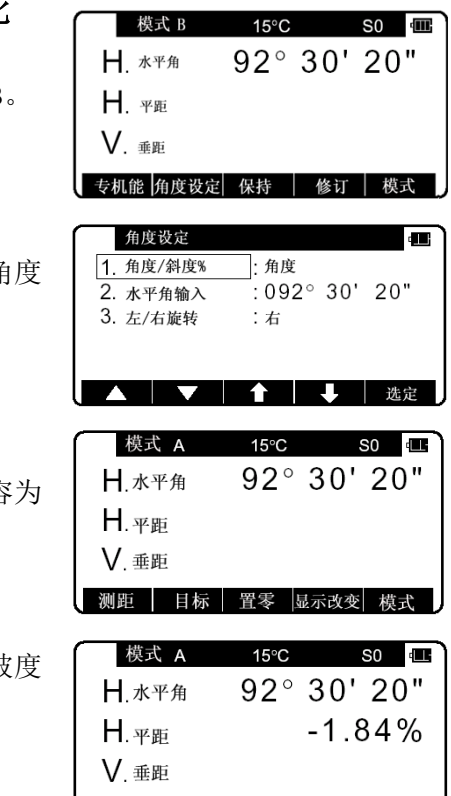

| 测距 | 目标 | 置零 显示改变 模式 |

- 0%表示水平角为0, +100%和-100%表示向上和向下45。倾斜。
- 从坡度百分比显示状态回到360。显示状态, 进入模式B, 按上述 同样的 步骤操作即可。
- 如果坡度百分比 (%)超过[+/-]1000% , "超过倾斜范围" 的信息 会显示出来,表示目前的垂直角不能被测量。

• 当望远镜回到倾斜坡度百分比(%)在[+/-] 1000%范围以内时, 显示 内容自动从"超过倾斜范围"变为当前的坡度百分比数值。

# **5-6** 水平角的正反角切换

按[F5] [模式]键进入模式 B。

按[F2] [角度设定]键进入角度 设定窗口。

按[F4][ ]键移动光标到"3.左/右 反转"。

按[F5][选定]键在水平角前加上 (-),将正角变为反角。

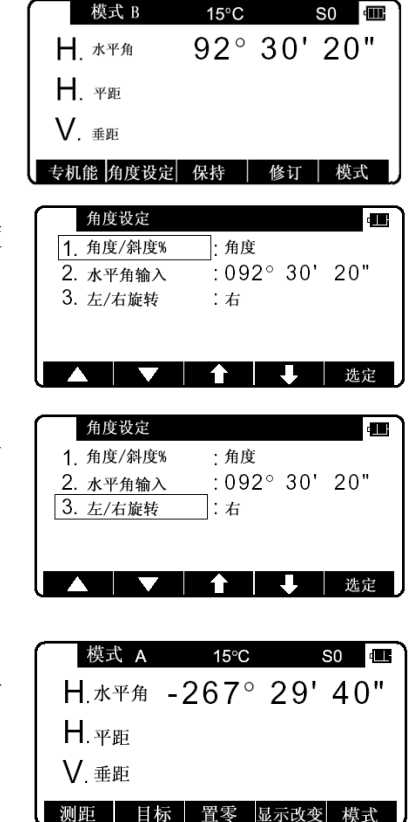

- 将反角变为正角,采取上述相同的步骤,按[F5][选定]键。
- 当选择为反角时,寻找目标的顺序与正角相反。对一个正角要 先测右边的目标,再测左边的目标。

# **6** 距离测量

#### **6-1** 目标设定

目标模式及其常数设定值显示 于电池标志的左侧。例如当常数为 0时, 反射片: S 0, 免棱镜: N 0, 棱镜;P 0。

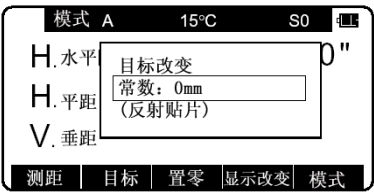

按[F2][目标]键改变目标的模式。

- 目标模式的改变顺序依次为: 反射片-棱镜-免棱镜。 目标模式可以在开机后的"初始设定2"中选择。(厂家默认设定为 反射片)。
- 所选的目标模式,即使关机也会被保存在机上,因此在下次开机是 可直接进入上次开机所使用的模式。
- 不同的目标模式有不同的目标常数值,因此,在改变目标后要确 认目标模式及目标常数值之间要相符。

#### **1.** 用免棱镜模式测量距离

- 免棱镜测距的范围和精度是由垂直于Kodak灰度卡的白面的 激光发射条件所决定的。范围可能收到目标形状及其周围 环境的影响。
- 用免棱镜测量距离时,注意以下几点:若测距精度不能满足要求, 应采用反射贴片或棱镜测量。
- 按一次[测量]键, 可选"第二测量设置",按二次可退出。然后可 用[F3]或[F5]选择正常距离或长距离。
- ① 当激光倾斜着射向目标表面时,可能由于激光的削弱或散射而导 致测量结果不正确。
- ② 当在道路上测量时,可能由于受到来自前方及后方反射激光的干 扰导致仪器不能正确计算出正确的结果。
- ③ 当测量倾斜的目标或球体或粗糙的目标时,可能由于组合数值被

用于计算而导致测出的距离变长或缩短。

④ 当有人或汽车在目标前来回走动时,仪器可能由于无法正确接收 反射信号而导致不能正确计算出结果。

#### **2.** 用反射片模式测量距离

- 当测量距离时,应将反射片的反射面垂直于仪器与目标的联线方 向正面对着仪器。如反射片的角度放得不正确,可能由于激光的 散射或削弱而导致无法测出正确的距离。
- **3.** 每一种目标模式的实际测量范围
- 当选择的目标模式不正确,测距就不能正确,所以一定要选择 正确的目标模式。
- 反射棱镜模式:也可以用反射片测量距离。
- 反射片及棱镜模式:该模式在特定的条件下,如近距离测量或墙 面目标,可能不用反射片或棱镜亦可以完成测距。然而,可能 会带来一些误差,因此还是应选择免棱镜模式。
- 当在棱镜模式下用反射片测量距离或在反射片模式下用棱镜测 量距离时,要特别注意使用正确的目标常数并加以确认。

#### **6-2** 距离测量

R-202系列有两种距离测量模式 "主测量模式"和"次测量模式"。 按[F1][测距]一次进入"主测量"模式,连续按两次进入"次测量"模式。

用"初始设定2",可以自由地在主测量和次测量中选择决定测量 模式。出厂默认设定,将单次测量设定于"主测量 "中,将连续追踪 测量设定于"次测量 "中。

- 单次测距 表示用单次模式测量距离。
- 连续测距 表示用连续模式测量距离。
- 单次跟踪测量 表示用单次或多次模式快速测量距离。
- 连续跟踪测量 表示用连续测量模式快速测量距离。 在测量距离前确定目标常数。

## 例如:用**"**主测量 **"**方式**"**单次测距**"** (出厂默认设置)

用瞄准器瞄准目标,按[F1] [测距]键一次启

动距离测量。一旦距离测量被启动, 测距标志出现在显示窗口。在接收到 从目标的反射信号时,仪器发出响声, 并且显示屏上显示\*标志,并自动进行 单次距离测量。

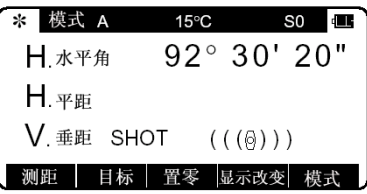

- 如仪器处于模式B,按[F5][模式]键转换成模式A,再按[F1] [测距]。
- 瞄准棱镜后按[F1][测距]键启动单次距离测量,同时字母 "测距" 在屏幕上闪烁。测距完成时 "测距"停止闪烁,测得的距离显示于 屏幕上。在连续测量模式下,字母"测距"一直闪烁。 再次按下 [F1][测距]终止距离测量同时字母"测距"停止闪烁。
- 按[F4] [显示改变]键在下面不同的显示项中切换: "水平角/平距/垂距", "水平角/垂直角/斜距"和"水平角/垂直角/ 平 距/斜距/垂距"。
- 在距离测量过程中, 按退出键[ESC]或目标选项键[F2][目标]或模式 键[F5][模式]可以终止距离测量。
- 如果在"初始设置2"中,测量次数"测距次数输入"被设定为2次或更 多次,仪器完成设定的测量次数将平均值显示于屏幕上。
- 如果在"初始设置2"中,自动测距被设定为"测距",瞄准目标时会 启动第一次测量。完成前一点的测量后按测量键[F1] [测距]继续下 一点的测量。
- 如果在"初始设置2"中,测距信号显示被设定为有效"反射光强度", 则测量启动时一位2位数的AIM值出现。(AIM值随距离及大气条 件而变化。)
- 最小距离单位: [最小显示值]可在初始设置2 中设为粗或精。

#### 例如**:** 在次测距模式时的连续跟踪测量**(**出厂默认设置**)**

照准目标, 按[F1][测量]两次启动测距, 当接受到反射光时仪器 鸣叫并显示" β" 启动跟踪测距模式。

- 如仪器处于模式B, 按模式[F5] [模式]键切换到模式A, 然后连续 按两次测量[F1] [测距]键。
- 瞄准目标后连续按两次测量[F1] [测距]键启动连续测距模式,字母 "测距"快速闪烁在屏幕上。在测 量过程中"测距"持续闪烁。如再 次按下测量[F1] [测距 ]键, 距离 测量结束, "测距"停止闪烁。

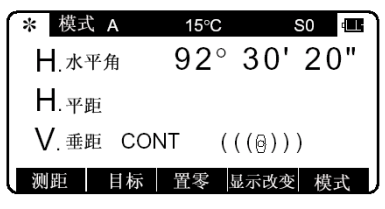

- 按显示 $[FA]$   $[5]$   $[\frac{1}{2}, \frac{1}{2}]$   $[\frac{1}{2}, \frac{1}{2}]$   $[\frac{1}{2}, \frac{1}{2}]$   $[\frac{1}{2}, \frac{1}{2}]$   $[\frac{1}{2}, \frac{1}{2}]$   $[\frac{1}{2}, \frac{1}{2}]$   $[\frac{1}{2}, \frac{1}{2}]$   $[\frac{1}{2}, \frac{1}{2}]$   $[\frac{1}{2}, \frac{1}{2}]$   $[\frac{1}{2}, \frac{1}{2}]$   $[\frac{1}{2}, \frac{1}{2}]$   $[\frac{1}{2}, \frac{1}{2}]$ "水平角/平距/垂距", "水平角/垂直角/斜距"和"水平角/垂直角/ 平 距/斜距/垂距"。
- 在快速距离测量中, 可按 [ESC] 或 [F2][TARGET] 或 [F5][MODE]终止。

# **6-3** 快速模式

- 快速模式是为了使用棱镜或反射片缩短测量时间。
- 快速模式对使用棱镜或反射片测量达500M的距离是很有效的。
- 在快速模式设置屏幕上设置了快速模式,距离测量就可在快速模 式中进行。
- 当选择了快速模式,测距的标记就为"←←← →→→→",代替 原来的"((( )))"

# **7** 改正模式

## **7-1** 更改目标反射常数

请确认"初始设置1"中,"反射片常数"和"棱镜常数"为"输入"选 项,只有这样才能输入数字来更改目标反射常数。

例 如 : 设 置 " 棱 镜 常 数 " 为 -25mm。

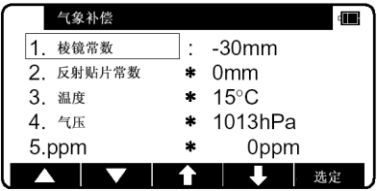

在模式B下按[F4][修正]。(如 果仪器在模式A下,请按[F5][模式] 转换成模式B)(反射片常数)。

按 [F5][ 选 定 ] 可 改 变 棱镜常数。

按[清除] 键可清除现存的 数据,然后在用数值键,输入所需 的值-25。

 按[ENT][确定]键来确认 棱镜-25mm。再按[ENT][确定] 键返回到模式A状态下。

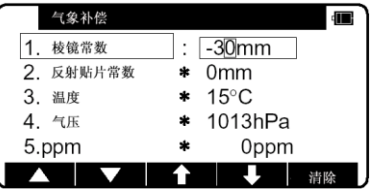

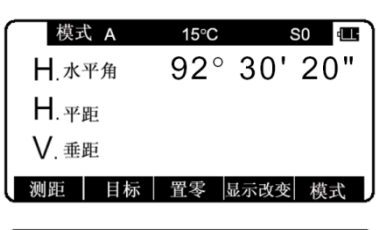

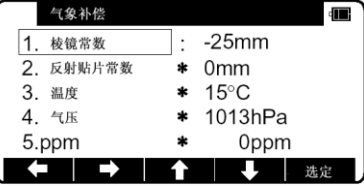

- 在"初始设置1"中设置"反射片常数"为"0", 选择"棱镜常数"为0。
- 在"初始设置1"中选择"棱镜常数"为"0 "或"-30 ",这样棱镜常数便 设置为"0 "或"-30 "。
- 当在"初始设置1"中设置反射片常数为"0", 棱镜常数为"0" 或"-30 "时,在改正屏幕菜单中,会在"0 "或"-30 "前出面"\*"号, 当"\*"号出现时,表示常数不可更改。
- 设置好反射片常数和棱镜常数后,会在测量屏幕显示"S0"或"P0"。
- 仪器出厂设置反射片常数和棱镜常数为"0 "。
- 常数设好后,将存储在仪器内存中(即使关机,数据也不会丢失)。

#### **7-2** 改变温度

请确认"初始设置1"中,"大气 补偿"为"大气输入"选项,只有这样,才能输入数字来更改温度。

例如:设置温度为+22℃。

在模式B下按[F4][修正](如 果仪器在模式A下,请按[F5][模 式]转换成模式B)。

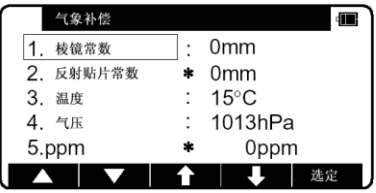

按 [F4][ ], 移动光标至"3. 温度", 然后按 [F5] [ 选定 ] 确 认更改"温度"。

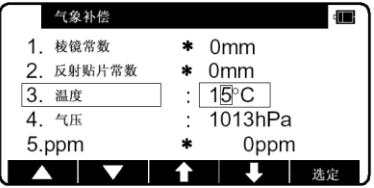

按 「清除] 键, 清除原来的 数值,再按数字键来设置温度为  $+22^{\circ}$ C.

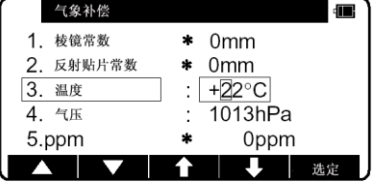

按[ENT][确定]键确认温度 设为+22℃。

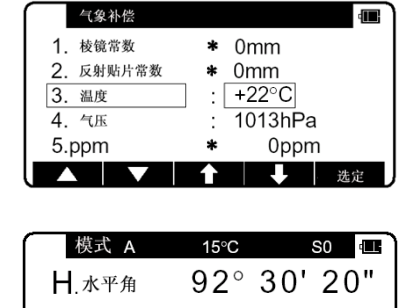

再按[ENT][确定]键返回到 模式A状态下。

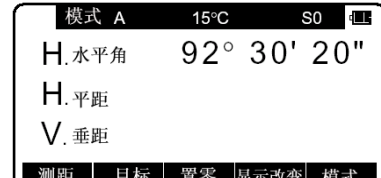

- 可输入的温度范围为"-30℃至+60℃"。
- 当在"初始设置中1""大气补偿"被设为"1.自动"或"4.无"时,在改正 屏幕菜单中会在温度的前面出现"\*"号,当"\*"号出现时,表示温 度值不可更改,如果在"初始设置中1""大气补偿"被设为 "3.pmm 输入"时屏幕菜单中,温度值不显示。
- 设置好后,温度会在测量屏幕的上方正中间显示。
- 仪器出厂设置温度为"1.自动"。
- 设置的温度值将存储到内存中(即使关机,也不会丢失)。
- 温度改正是在于15℃基础上改正的,如果仪器在使用时,没有温 度改正,当温度以15℃每高1℃,每100mm 会有-0.1mm的距离误 差,比15℃每低1℃,每100mm 会有0.1mm的距离误差,(要了解 更多准确的值,请参阅13-4无大气改正的出错)。

## **7-3** 改变大气压

请确认"初始设置1"中,"大气 补偿"为"大气输入"选项,只有这样,才能输入数字来更改大气压强。 例如:设置气压为900hPa。

在模式B下按[F4][更改] (如果仪器在模式A下,请按 [F5][模式]转换成模式B。

按 [F4][ ] 移动光标至"4. 气压", 然后, 按 [F5] [选定] 确认更改气压。

用[清除]键清除当前的数 据,再用数字键输入900。

按「ENT]「确定]键来确认 气压为900HPA。

再按 [ENT] [确定] 键返回 到模式A状态下。

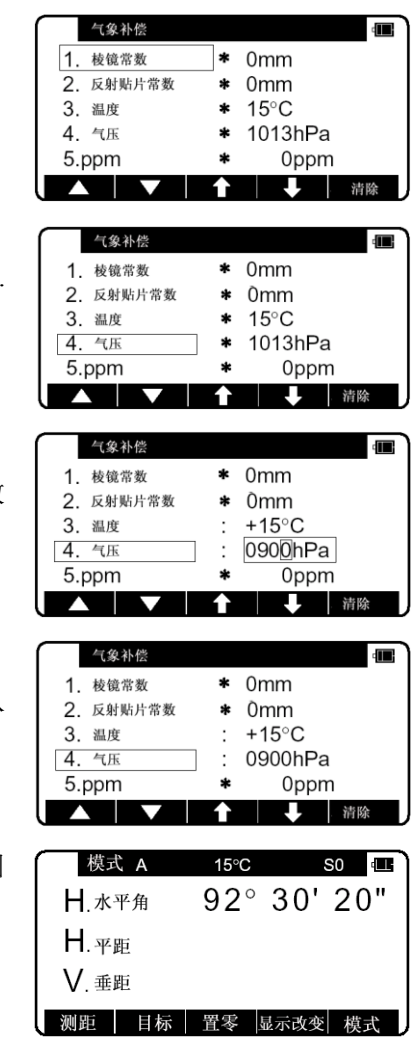

- 可输入的气压范围为 600 到 1120hPa(420-840mmHg)。
- 当在"初始设置 1"中, "大气补偿"被设为"1. 自动"或"4.无"时, 在 改正屏幕菜单中,会在气压值的前面出现 "\*"号,当"\*"号出现时, 表示气压值不可更改。如果在"初始设置1"中,"大气补偿"被设为

"3.ppm.输入"时,在改正屏幕菜单中,气压值不显示。

- 设置好后,气压值在测量屏幕的上方正中间显示。
- 仪器出厂设置气压为"1.自动"。
- 设置的气压值将存储到仪器内存中(即使关机,数据也不会丢失)。
- 气压改正是在 1013hPa 的基础上改正的。

如果仪器在使用时,不进行气压改正,如气压比 1013hPa 每低 10hPa,每 100m 会有-0.3mm 的距离误差,(要了解更多准确的值, 请参阅 13 - 4 无大气改正的误差)。

## **7-4** 改变 **ppm** 值

在"初始设置 1"状态下, 只有大气改正设置为"ppm.输入"时, ppm 值在改正菜单下才能被更改(此时温度气压不显示)。 例如:设置 ppm 值为 31ppm。

在模式 B 下按[F4][修正](如 果仪器在模式 A 下,请按[F5][模 式]转换成模式 B。

按[F4][↓]移动光标至"5.ppm", 按[F5][选定]确认更改 ppm 值。 按[清除]键清除原数据。

用键入 31。按 [ENT] [确定] 键来确认 ppm 值为 31ppm。

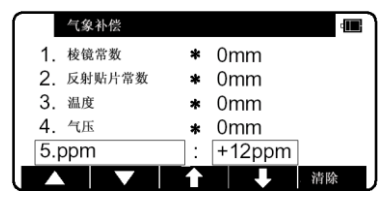

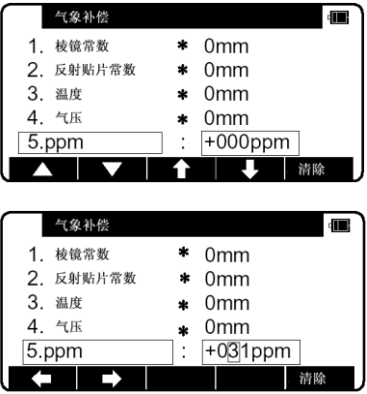

按 [ESC] [退出] 键返回到 模式 A 状态下。

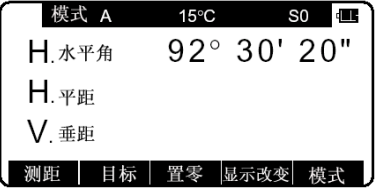

- 可输入的 ppm 值范围为-199 到+199。
- 设置好后,ppm 值会在测量屏幕 的上方正中间显示。
- 仪器出厂设置 ppm 的值为"1.自动"。
- 设置的 ppm 值将会存储到仪器内存中(即使关机,数据也不丢失)。

# **8** 初始化设置

#### **8-1** 概述

对于 R-202 系列全站仪来说,你可以为不同的仪器状态选择和 存储所需的设置。

初始设置有五种模式, "初始设置 1" "初始设置 2" "初始设 置 4""初始设置 5"和"日期与时间设置"你可以选择和存储下面 描述的仪器状态。

工厂对于每一个缺省的条件均用"口"框表示。根据"8-2"的 方法进行改变初始化设置的操作。

#### **8-2** 进入初始设置模式 **1**

同时按[F1]键的和[POWER] 键可进入初始设置1屏幕。

按 [F3][↑] 和 [F4][|] 来 选择需要设置的选项。

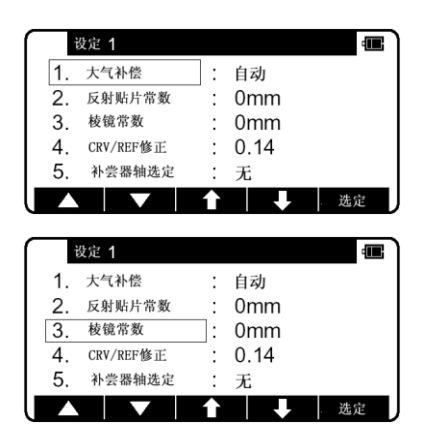

# **8-3** 进入初始设置模式 **2**

同时按下[F2]键和[POWER] 键,可进入初始设置2屏幕。

● 选择项目和初始设置1的做法同, 按 [F3][↑] 和 [F4][↓] 来选 择需要设置的选项。

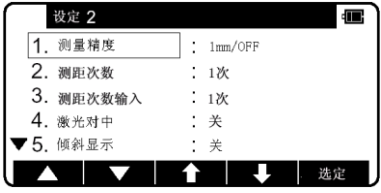

• 按 [F2] [▽] 是向下移动, 按 [F1] [△] 是向上移动 5 个项目。

# **8-4** 进入初始设置模式 **4**

同时按下[F4]键和[POWER] 键,可进入初始设置4屏幕。

● 选 择 所 需 选 项 的 方 法 同 初 始设置 1。

# **8-5** 进入初始设置模式 **5**

同时按下[F5]键和[POWER] 键,可进入初始设置 5 屏幕。

- 选择所需选项的方法同初始设 置 1。
- 按 [F2] [▽] 是向下, 按 [F1] [△] 是向上移动 5 个项目。

# **8-6** 设定**[**日期与时间**]**

同时按[F3]和开机键。 屏幕上出 现日期和时间:

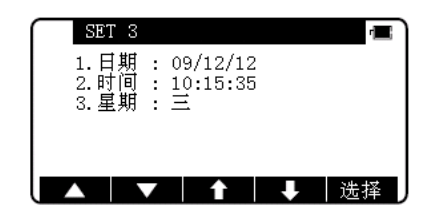

# **8-7** 改变初始设置内容的示例 **(**选择大气改正**)**

作为改变初始设置内容的示例,这一节主要讲的是在"初始设 置 1"中选择"1.大气补偿"的操作过程,这个示例,可作为改变其 他选项的参考,因为它的操作过程同样也适用于其它项。

用"8-2 进入初始设置模式 1" 中,讲的进入初始设置 1 模式的方法, 进入初始设置 1 屏幕。

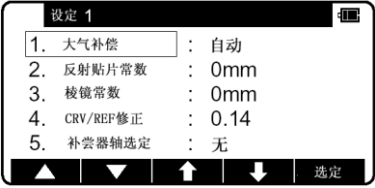

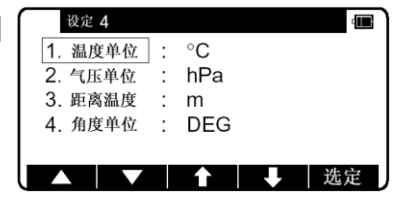

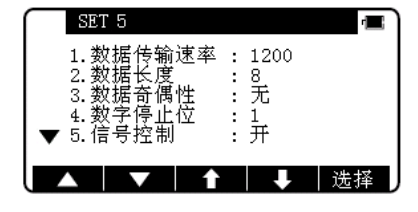

按[F5][选定]来打开所选的大气补偿。

按 [F3] [↑] 和 [F4] [⊥] 来选 择所需项,按[ENT][确定]确认。

按[ENT][确定]为确认所选 项,按[ESC][退出]为回退,取 消选项。

再按一下[ESC][退出]键或 [ENT][确定]键退出初始设置屏 幕,开机屏幕画面将出现。

# **8-8** 初始设置 **1**

- 1. 选择"大气改正"可以选择利用大气传感器自动 测量改正功能,或利用温度计气压计人工输入 大气温度和压力, 或输入 ppm 值执行大气改正, 设置 ppm 值为零(无)不进行大气改正。
- 2. 选择"棱镜常数"[棱镜常数] 从键盘上输入棱镜常数为 0mm-30mm 或任意值
- 3. 选择"反射片常数"[反射贴片常数]

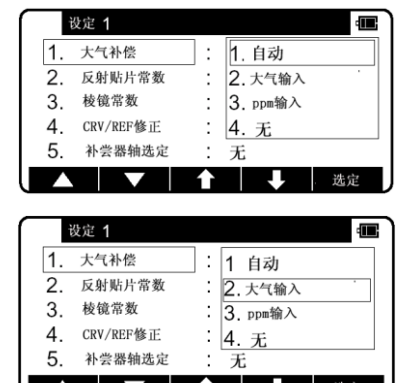

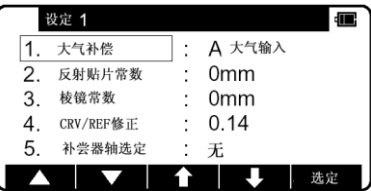

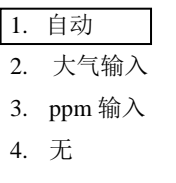

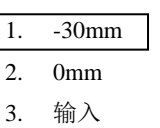

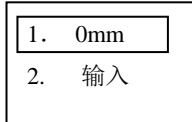

52

选择目标常数,从键盘输入 0mm 或其他任意值。

4. 选择"折光系数和地球曲率改正"(CCRV/R

修正)该菜单有 3 项:

选择输入折光系数和地球曲率设置为 0.14 和 0.2, 或(无)不进行改正。

5. 选择"倾斜轴补偿"[补偿器轴选定]

可选择单轴补偿,双轴补偿,或(无)不讲 行补偿。

● 工厂的缺省设置用方框表示。

# **8-9** 初始设置 **2**

1. 选择测量精度:[测量精度],为 1mm/OFF,  $1mm/ON \nexists \vec{x}$  0.1mm. \* OFF 为快速测量关,ON 为快速测量开, 0.1mm 没有快速测量。

- 2. 选择测量次数输入(测量次数输入) 选择距离测量次数 1,3,5 或其他数值。
- 3. 设置观测输入[观测输入] 设置距离测量的数目。
- \* 有效的数值范围为 1–99。
- \* 这项设置只有在测量次数设置为 "4. 输入"时 方为有效。
- 4. 选择"激光对中"[激光对中]可选开/关。

5.选择倾斜角显示[倾角显示]显示 X 和 Y 倾斜值。

6. 选择"最小倾角显示"

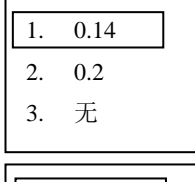

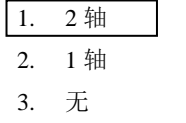

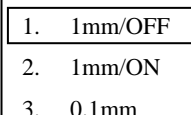

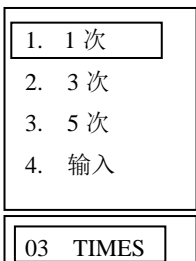

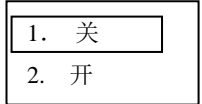

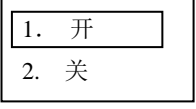

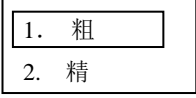

7. 选择"远距离测量警告"开或关

8.选择主测量设置:[第一[测量]键]

选择主距离测量为断续测量或连续测量 或快速断续或快速连续。

9. 选择次测量设置[第二[测量]键],可选项为 快速连续,快速断续,连续测量或断续测量。

- 10. 选择最小角度显示:[最小角度单位]: 粗(5秒)和精(1秒)
- 11. 选择垂直角方式[V.角度方式] 可选择直角的零点设置为"Z.O", "H.O"或 "罗针"。
- 12. 选择自动关机功能:[自动关机] 可选 10,.20 或 30 分钟自动关机或者"无"为不 采用此项功能。
	- 只要在设置的时间以内没有测距, 测角就会 自动关机.

13.测距自动关机: [EDM 关机]

 可选择 3、5 或 10 分 EDM 自动关机或选 "无",取消此功能。

● 只要在指定的时间以内没有测距操作,EDM 就会自动关机。

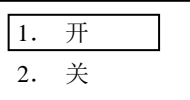

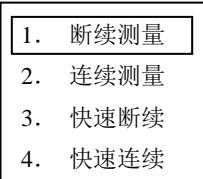

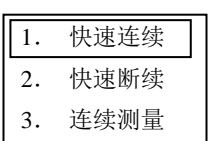

4. 断续测量

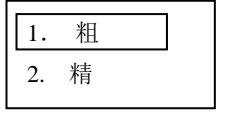

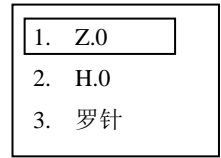

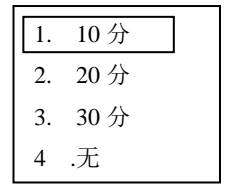

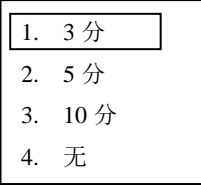

14.选择自动照明关闭功能[照明关闭]

 可选择 3,5 或 10 分钟设置为自动照明关闭, 或"无" 取消此项功能。

15.选择测距鸣叫[测距鸣叫]:开/关

 当棱镜接收到测距的激光时发出叫声或不 发出叫声。

- 16.选择 90°水平角鸣叫[90°鸣叫] 当角度测量时,每到90°就鸣叫或不鸣叫。
- 17. 选择测距信号[测距信号]

 从测距开始到显示出测量数值之间,要不 要显示一个信号或一个 ALM 数值作为测距信 号的提示。

18.选择优先显示:[优先显示] 选择显示项目的优先次序,只要按[显示] 键可以缩改切换。在开机时会显示所选的 显示项目

# **8-10** 初始设置 **4**

- 1. 选择温度单位设置[温度单位] °C 或°F 为温度的单位。
- 2. 选择压强单位设置[压强单位]: 有 3 种: hpa、mmHg 和 inchHg
- 3. 选择距离单位设置有 3 项:m、ft 和 ft+inch。

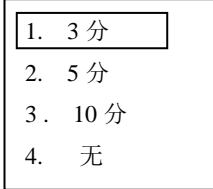

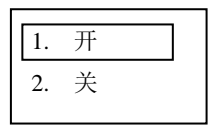

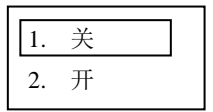

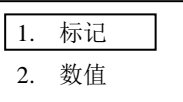

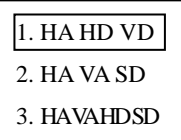

VD

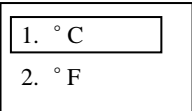

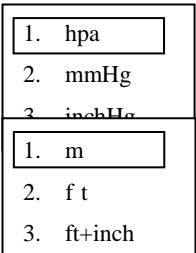

4. 选择角度单位设置 有 4 项:DEG、DEC、GRD 或 MIL。

## **8-11** 初始设置 **5**

- 1. 选择传输率(波特率)[数据传输速率] 该菜单有 4 项: 分别表示波特率为 1200、2400、4800、9600。
- 2. 选择数据位(数据长度) 该菜单只有 1 项: 表示数据位为 8。
- 3. 选择奇偶检校(数据奇偶性) 该菜单有 3 项: 第一项、无。表示没有奇偶检校。 第二项、偶数。表示奇偶检校为偶。 第三项、奇数。表示奇偶检校为奇。
- 4. 选择停止位(数字终止位) 该菜单有 2 项: 分别表示停止位为 1 或 2。
- 5. 选择控制信号(信号控制) 该菜单有 2 项: 第一项、开。 第二项、关。
- 6. 选择 XON/XOFF(XON/XOFF) 选择使 XON/XOFF 生效或失效。

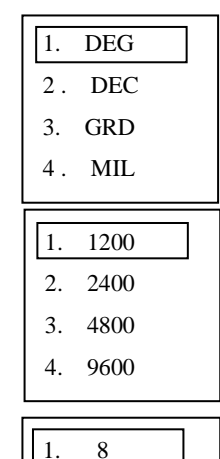

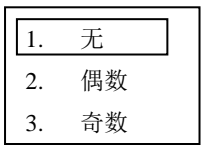

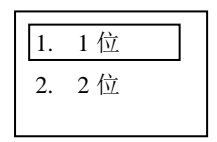

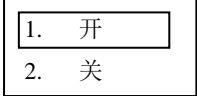

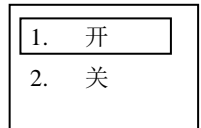

7. 选择通过指命(数据传输命令) 该菜单有7项: 分别表示当数据输出时,无需接收任何 数据指令, 或接收"a"到"f"指令。

# $\boxed{1 \quad \cdot \overline{x}}$ 2. a 3. b 4. c 5. d 6. e 7. f

# **8-12** 日期时间的初始化设置

1. 输入日期

用[数字键]设置日期。年/月/日(05/12/24)

2.输入时间

用[数字键]设置时间。时:分:秒(21:55:48)

- 3.周日选择 可选星期几的表示
- \* 在关机时由机器内部的电池支持时间时钟。此电池5年更换一次。 仪器屏幕上会显示"Li 电池电压低"。电池的更换由供应商实施。电 池的使用时间与使用及储藏的条件有关。

# **9** 调用各项功能

#### **9-1** 通过帮助键调用

你可以通过按帮助键[HELP][说明]来显示指定的初始设置(如:棱 镜常数和优先模式)。

在模式 A 或模式 B 下按 [lLLU]+[ESC]键。将显示帮助 菜单,再按[F1][Δ ] [F2] [▽] 或 [F3] [↑] [F4][↓] 移动光标来选 择所需项。

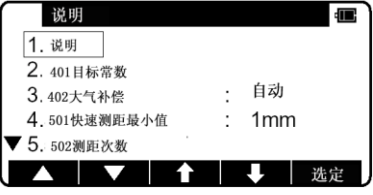

## **9-2** 通过 **007** 调用

R-202 系列允许你通过控制器输入特别码 007 来显示特殊初 始设置(如:棱镜常数和优先模式)。

在模式 A 或模式 B 下通过控 制器按数字键[0] [0] [7],屏幕将转 换为命令输入屏幕。

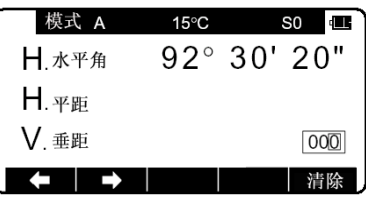

通过控制器上的数字键在数 字命令窗口内输入所需数字命令 (如:按[5][0][1]将打开测量精度 菜单)。

模式 A  $15^{\circ}$ C  $SO$ 92° 30' 20" H 水平角  $H_{\cdot \text{H}}$ V垂距 501  $\bullet$   $\rightarrow$ 

按确认键[ENT] [确定] 来访 问测量精度菜单。

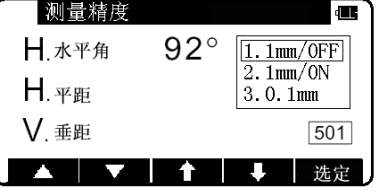

# 仪器设置项

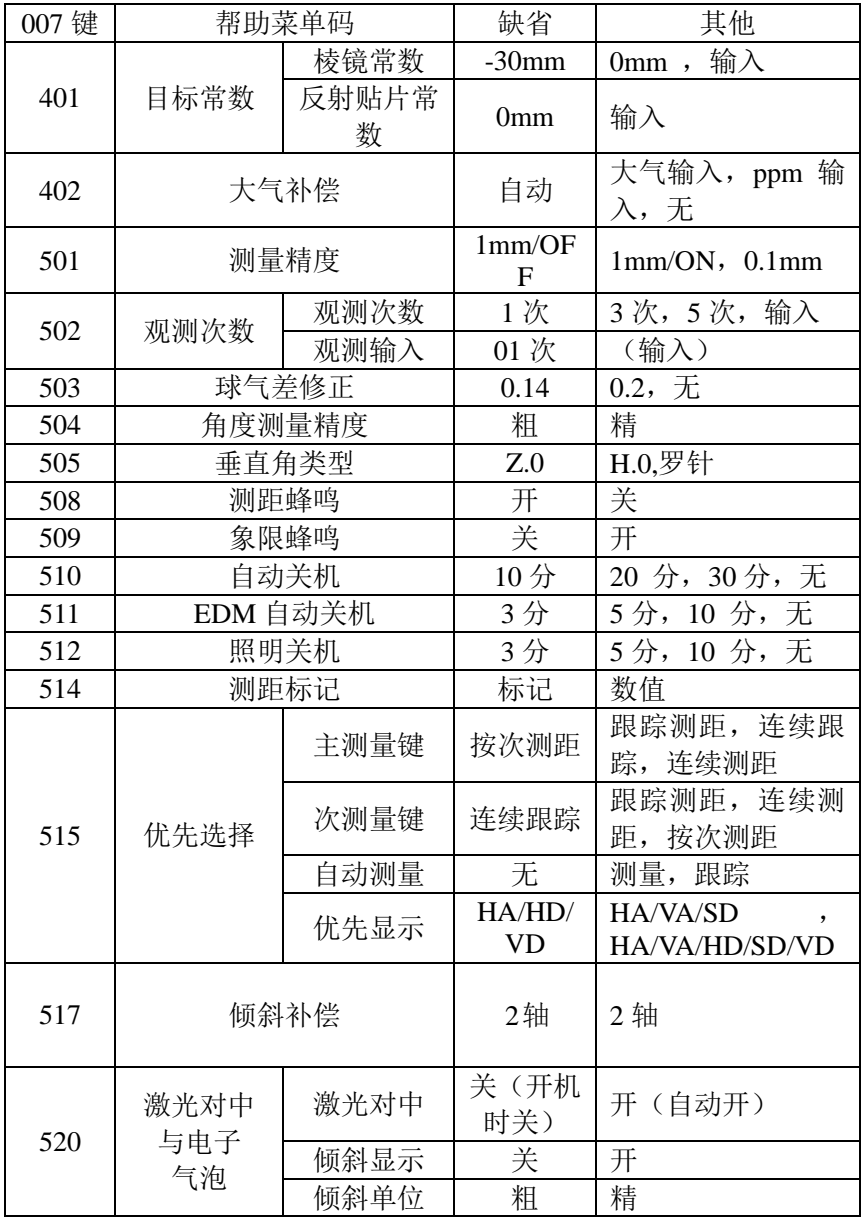

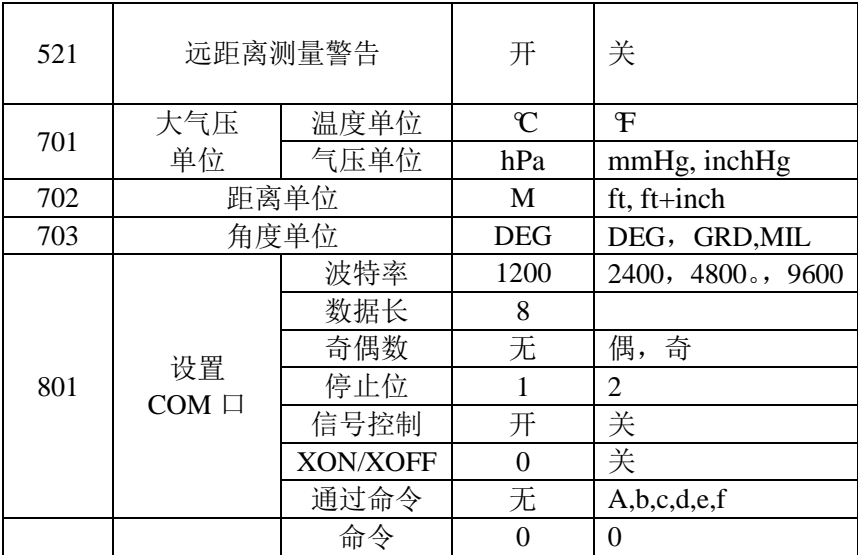

# **10** 检测与校正

- 检测和校正可以在测量前或测量过程中讲行
- 仪器应在长时间放置或长途运输后进行检测和校正
- 检测应以以下所述步骤进行

#### **[**关于检测和校正的注意事项**]**

- 当校正完成后,请确认调节螺丝是否完全拧紧,当旋动螺丝时,请 确认是往螺丝拧紧的方向旋动。
- 在校正后,请重复检测仪器,检测仪器是否已校正好。

#### **10-1** 圆水准器

#### 检测

在管气泡检测和校正完成后,如发现气泡在圆水准器中心,就 没必要进行校正。

#### 校正

如果发现气泡不在圆水准器中心,用 L 形六角扳手调节圆水准 器气泡调到中心。

#### **[**仅仅对可拆卸型仪器**]**

用调十字丝的调整针将气泡调整到圆气泡中心。再将调整螺丝 制紧。

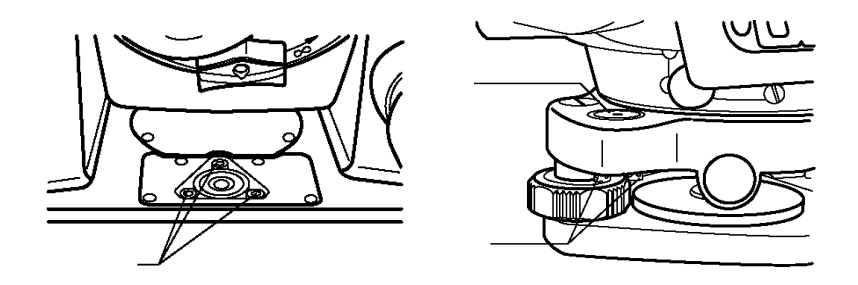

## **10-2** 垂直十字丝

## 检测

- ① 把仪器放置到三脚架上并精确整平
- ② 通过望远镜照准目标点A
- ③ 通过微动螺旋使目标点A居于十字丝中心,调节垂直微动螺旋, 使目标点A相对运动到望远镜视场的边缘。
- ④ 如果目标点 A 是沿着纵丝运动,也就是说运动到点 A 时依然 在纵丝上,则说明不用讲行校正。

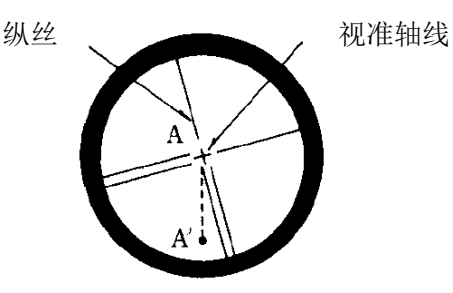

## 校正

- ① 如果目标点A偏离了纵丝,则要进行校正,首先,拧下目镜盖。
- ② 用改正针轻微的松动四个十字丝改正螺丝,以相同程度松动每 个螺丝, 沿着视准轴方向旋转十字丝, 使纵丝移至A'点。
- ③ 用改正针以相同转数拧紧四个十字丝改正螺丝,然后重复检测, 直至校正好。

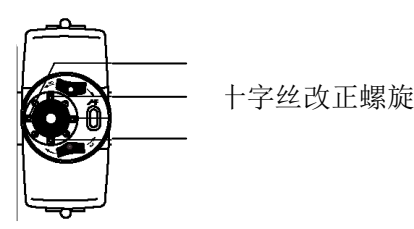

**\*** 由于R-202有两轴补偿,除了以上的调整以外还有一些其他的设 置。详情请联系供应商。

# **10-3** 照准轴与水平轴正交(又称为二倍照准差 **2C** 的检校) 检测

- ① 在距仪器30米至50米的地方设一点A,并用望远镜精确照准它。
- ② 松开垂直制动螺旋,旋转望远镜,在相反的方向且距点A相等的 距离,看到一点,标示为点B。
- ③ 松开水平制动螺旋,绕着垂直轴旋转仪器,重新照准点A。(注意: 这一过程不旋转转望远镜至相反方向)
- ④ 松开垂直制动螺旋,旋转望远镜,在相反的方向且距点A相等的 距离,看到一点,标示为点C。
- ⑤ 如果点 B 和点 C 重合,则不用校正。

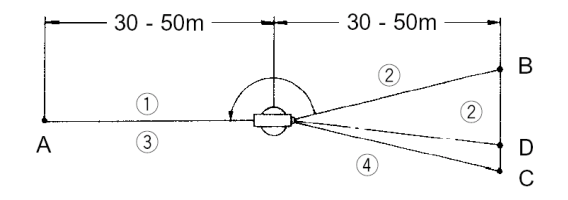

#### 校正

- ① 如果点B和点C不重合,则在点C往点B的方向上,在它们长度距 离1/4处标示一点D。
- ② 首先,拧下目镜盖,用改正针调节水平方向上的两个十字丝改正

螺丝。(采用一松一紧的原则)同时在目镜中观察, 使纵丝切准 目标点D。

- ③ 然后重复检测,直至校正好。
- **\*** 由于R-202N有两轴补偿,除了以上的调整以外还有一些其他的 设置。详情请联系供应商。

#### **10-4** 垂直度盘指标差

请进行完十字丝校正和2C差校正后,再进行以下检测

#### 检测

1.把仪器放置到三脚架上并精确整平,开机。

2.在普通状态,通过望远镜照准任一参考目标点A,读取垂直角(γ)。 3.旋转望远镜并旋转仪器,照准同一参考目标点A,读取垂直角(R)。

4.如果γ+ R =360°则不用校正

校正: 如果偏差值(R+γ-360°)太大,请联系当地经销商。

## **10-5** 激光对中

#### 检测

① 将仪器架在三角架上,放一张有十字的 白纸在仪器下面

- ② 按下[激光键]键,移动白纸与激光点重合
- ③ 将仪器沿垂直轴旋转,每转 90 度, 观察激光点是否偏离

十字中心。如始终重合则无须调整。

#### 调整

如果仪器高为 1.5m 时,激光点与十字中 心相距有 0.8mm 仪器必须由工程师进行调 整, 请与 Pentax 代理商联系。

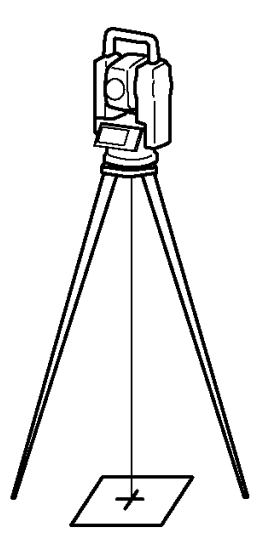

## **10-6** 距离偏差常数

距离偏差常数很少改变,即使如此,每年也要进行 1-2 次检测。 距离偏差常数要在基线基线上测定,也可用下述简单的方法来获得。 检测 ① 在室外平地上标出间距为 50 米三个点 A, B 和 C。

- ② 把仪器架设到 A 点上,然后测量 AB 和 AC 的距离。
- ③ 把仪器架设到 B 点上,然后测量 BC 的距离。
- ④ 距离偏差常数 K 为:K=AC-(AB+BC)

• 当 K 不接近 0 时, 联系当地的检定部门进行该值的检校。

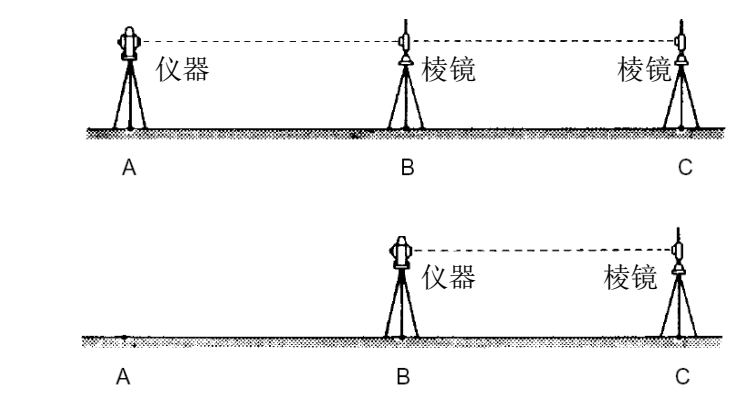

## **10-7** 激光轴和视准轴一致

在进行测距光波轴和视准轴是否一致的检测时,请先进行十字丝 改正和 2C 差改正。

- 检测① 在大于 50 米的地方设置一棱镜。
	- ② 通过望远镜精确照准棱镜中心。
	- ③ 开机、按测量键[F1]进行测距。
- ④ 如果反射光接收良好,蜂鸣器立即发出声响,测量值在很短时间 内显示,则不用进行改正。
- 校正 如果仪器不是像④所描述的情况下,请联系当地的经销商。
	- 这项检测必须在良好天气下进行。

#### **10-8** 电子测距光波轴

仪器通过校正,使距离测量光波轴和望远镜视准轴保持一致,但

也可能由于强烈的温度变化、震动或老化,而产生小的改变。通过 以下步骤来检测你的仪器。

#### 检测

- ① 把仪器放置在离墙大约 50 米距离的三脚架上,并精确整平。
- ② 把本书封底的目标(宾得反射片)贴在一平板(或书本背面)上, 调整平板使反射片中心和望远镜十字丝中心一致,并使平板和仪 器大概在一水平面上。
- ③ 开机,确认反射目标为反射片模式(如为反射片模式,会在屏幕 上方电池符号的左边显示"S"),如果不是反射片模式,请按[F2] [目标]来设置为反射片模式。(请参考 38 页 6.1 节反射目标类型 设置。
- ④ 按[F1] [测距],激光点将会在反射片上显示,这是如果激光点中 心在反射片内圆(10mm)里,则不用改正。
- 当按[F1][测距]键后,激光点大约显示 20 秒。如有必要,可再按 一次[F1][测距]键。

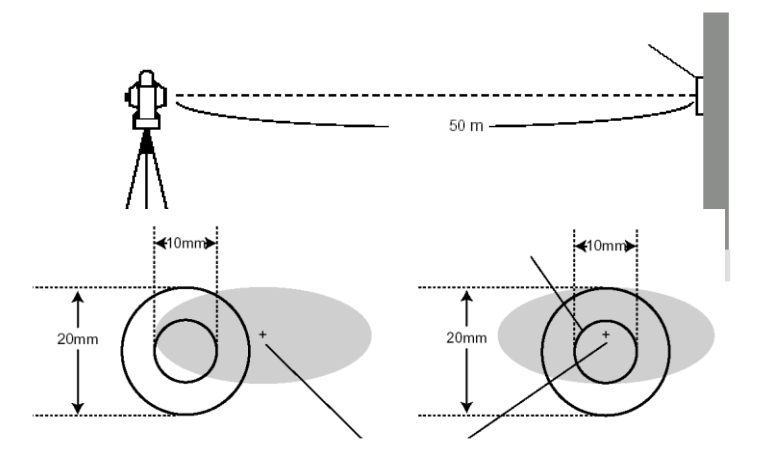

#### 校正

按上面所述的方法④ ,如果激光点的中心不在反射片的内圆 (10mm)里,则必须进行校正,请联系当地经销商来完成此项校正。

# **11** 技术指标

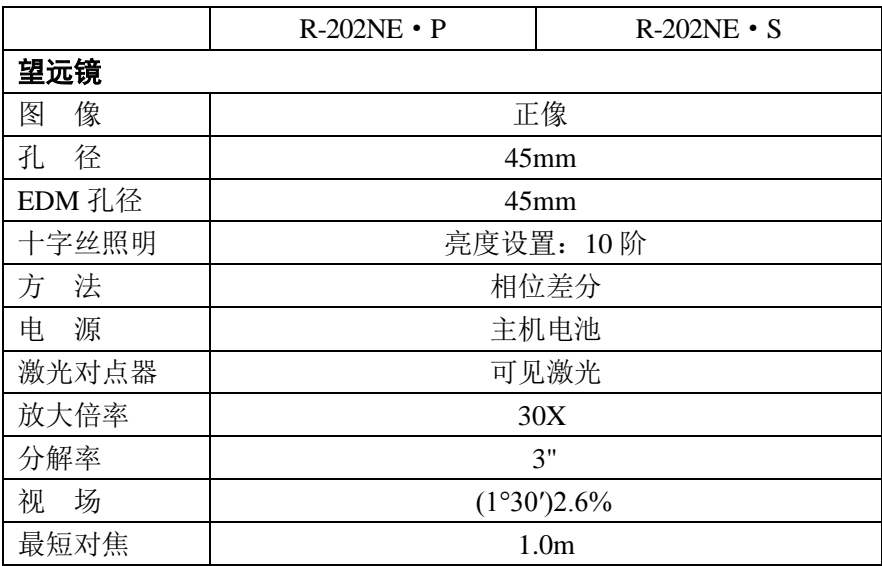

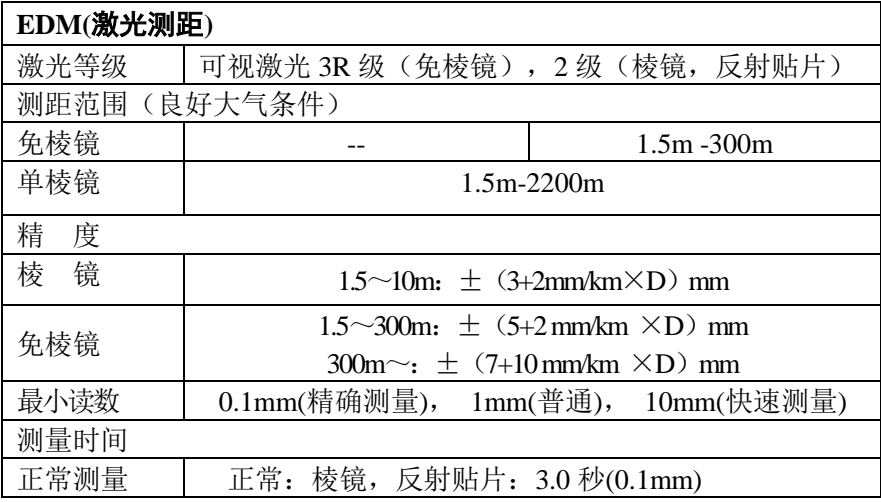

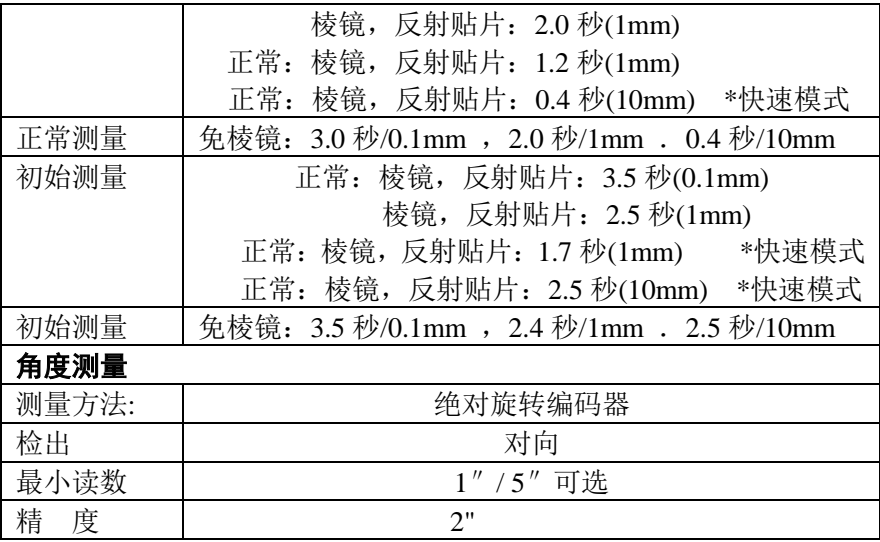

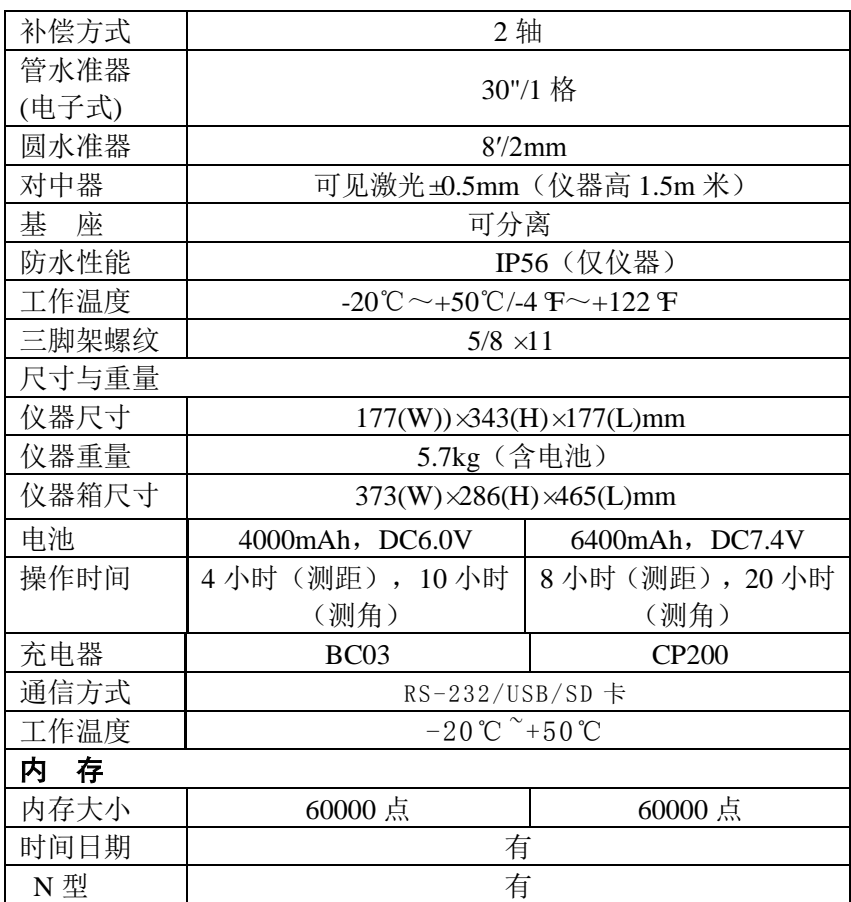

注:反射贴片:用宾得反射贴片(5cm x 5cm)

- 一般大气条件:能见度约 20km,薄雾,微风,有直射阳光。
- 良好大气条件:能见度约 40km,无雾,阴天,不闷热,微风, 无直射阳光。
- 免棱镜:测距范围和精度是由采用柯达(Kodak)灰卡的哪一面为 反射面来决定的。(柯达灰卡分两面,一面为白色,一面为灰色)。
- 快速模式只有在正常模式(1mm)设置下,500m 以内,并使用 棱镜与反射贴片时可用。
- 测距时间是白天天气情况良好的时候测定的值,随距离(棱镜

2000m 以上,免棱镜 200m 以上)与周围环境而变。

● 在一个项目中可存储的测量点最大为 3,000 个 (X, Y, Z)。用 户最多可建立 20 个项目。电脑一次向仪器传点的数目最大为 3,000 点。

# **12** 数据采集器

仪器可直接通过RS232C接口和电脑连接,用数据采集器可直接 在野外测量中获得数据,然后可传输给电脑,这对于节省时间和保 护数据的完整性是非常有用的。

- 关于数据采集器的连接和操作,请参阅数据采集器的说明手册。
- 由于操作系统的不同,数据采集器与电脑的连接也会不同,具体 操作请咨询你当地的经销商。

# **13** 附 录

# **13-1** 错误提示信息

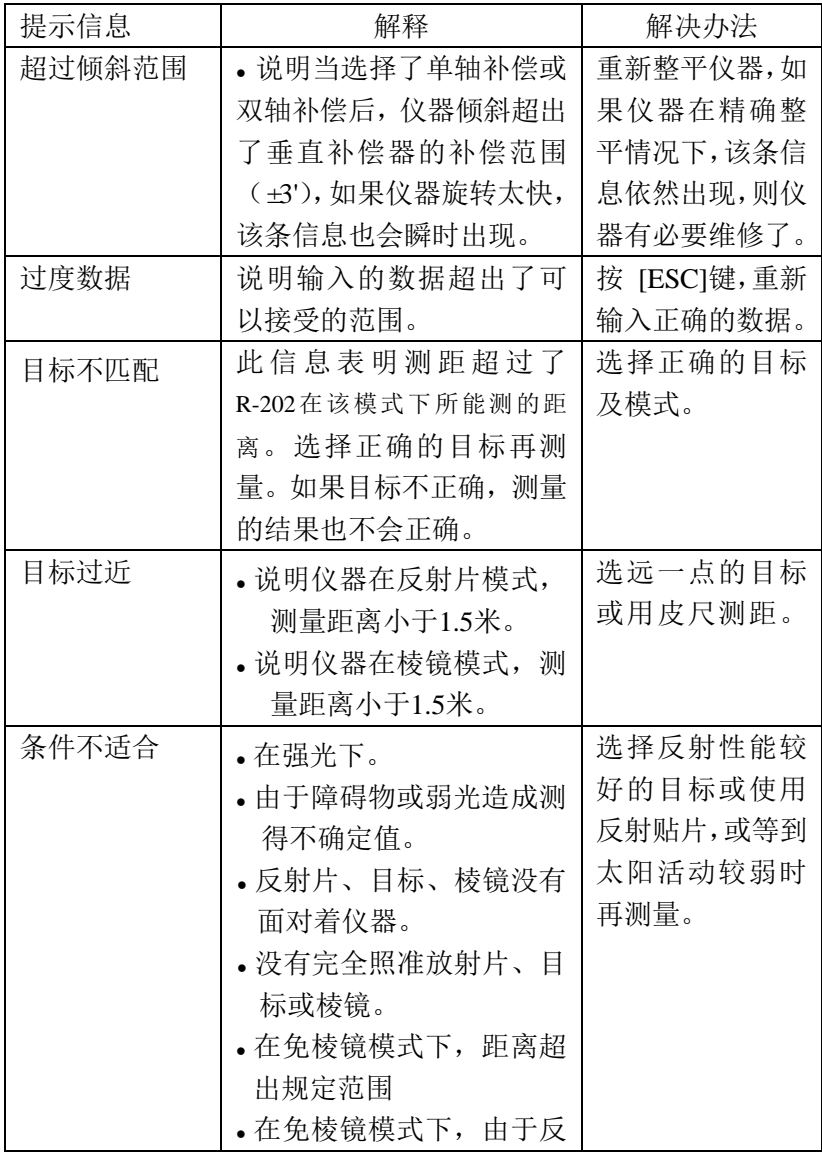

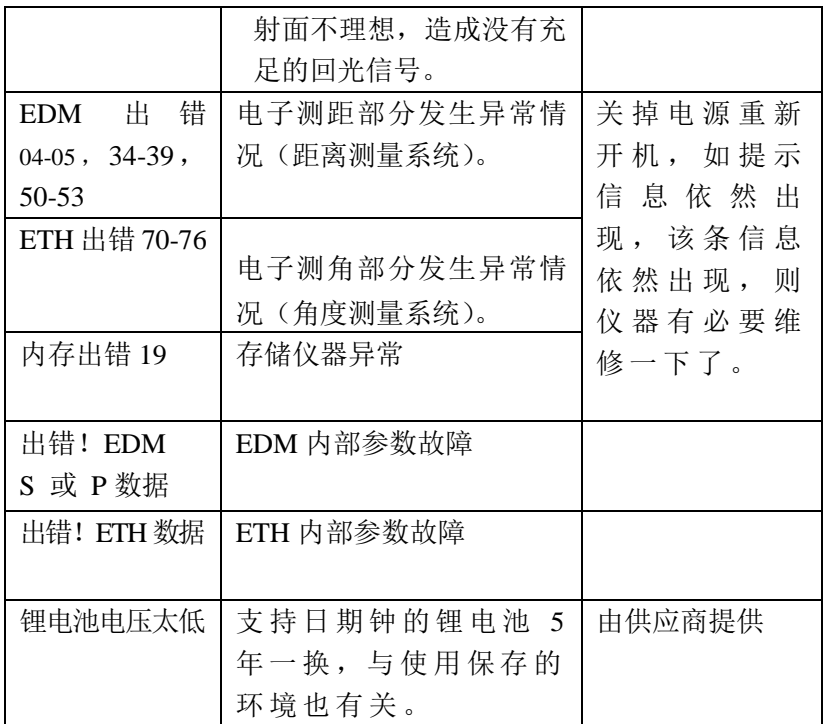

# **13-2** 大气改正

由于温度和大气压强的影响,会造成测距光波在空气中的传播 速度不同,由于R-202系列距离测量和光波在空气中的传播速度有关, 所以要得到准确的测量数值,就要进行大气(温度和气压)改正, 当输入温度和压强时,仪器将自动进行大气改正。大气改正的

公式如下:

$$
K=(276.26713 - \frac{78.565271 \cdot P}{273.14941 + t}) \times 10^{-6}
$$

公式中各字母所表示的意义:

K:大气改正常数

P:大气压强(hPa)
t:温度(℃)

大气改正后的距离D= Ds (1+K)

Ds:没进行大气改正,仪器所测的距离值。

# **13-3 hPa** 与 **mmHg** 转换表

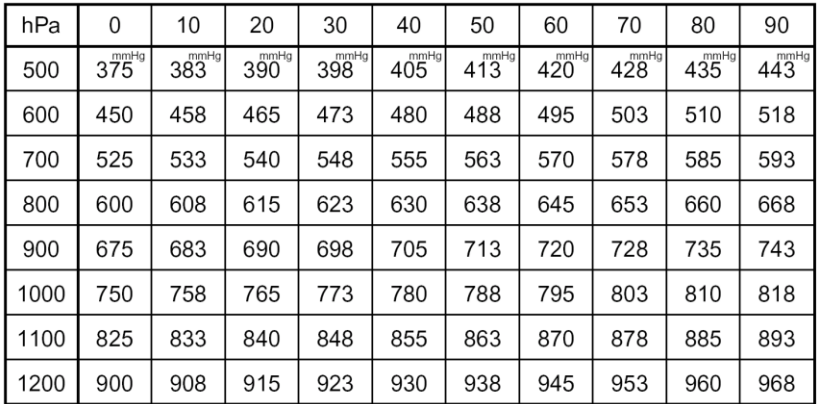

### 从**hPa**到**mmHg**转换表

## 从**mmHg**到**hPa**转换表

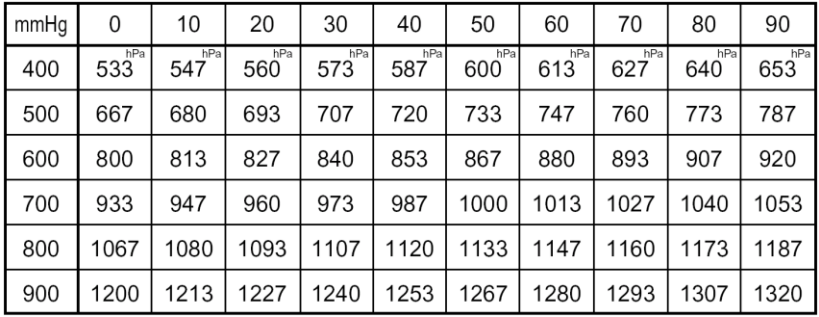

#### **13-4** 无大气改正时的误差

如测量在没进行大气改正的情况进行(用固定的设置值,温度 为15℃,压强为1013 hPa或760 mmHg),那么温度和气压所造成每隔 100米的误差将会在下表中列出。

如现在的压强为1013 hPa (760 mmHg), 温度为25℃, 仪器这种 条件下所测量的距离值会比压强为1013 hPa (760 mmHg), 温度为15℃ 的条件下所测的距离值每100米短0.9 mm。

误差表: 压强单位为hPa时(标准为: 15, 1013hPa)

Unit:mm

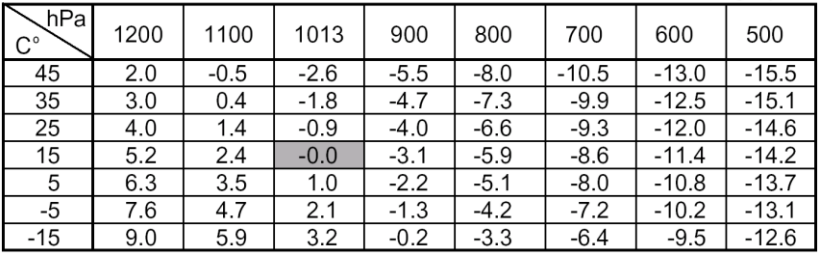

误差表: 压强单位为mmHg时(标准为: 15, 760mmHg)

Unit mm

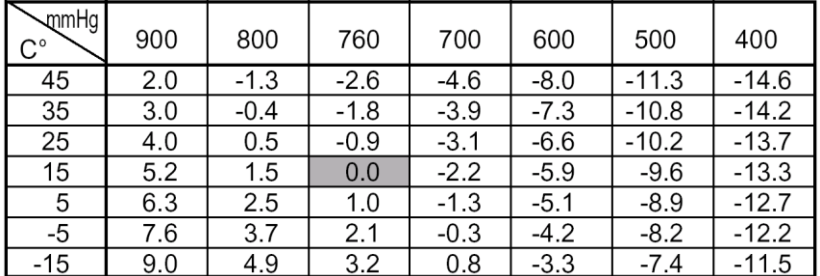

#### **13-5** 大气折射与地球曲率改正

● 大气折射和地球曲率改正是指:进行由于大气折射造成光波在空 气中弯曲,并由此造成测距误差的改正,和地球曲率对平距和高

差影响的改正。

- 当斜距和水平角测得后,仪器用下式进行平距和高差的改正。
- 当大气折射和地球曲率改正参数设置为"开"(ON)时,用下列公 式进行改正。

 $11 - 24$ 

水平距离改正(H)

垂直距离(高差)改正(V)

$$
H = S (Cos\alpha + Sin\alpha \cdot \frac{K-2}{2Re} \cdot S \cdot Cos\alpha)
$$
  

$$
V = S (Sin\alpha + Cos\alpha \cdot \frac{1-K}{2Re} \cdot S \cdot Cos\alpha)
$$

 $V' = S \cdot \text{Sin}\alpha$ 

 $\sim$   $\sim$ 

● 当大气折射和地球曲率改正参数设置为"关"(OFF)时,用下列公 式进行改正。 Horizontal distance  $H' = S \cdot Cos \alpha$ 

Vertical distance

- S: 斜距
- a: 以水平方向为零起算点的垂直角
- K: 大气折射系数(0.14 或 0.2) Re: 地球直径(6,370 km)

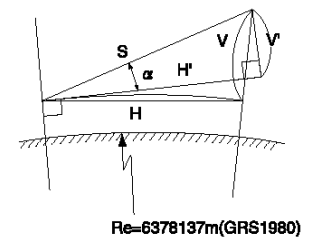

#### **13-6** 测距范围

一般来说,测距范围的长短主要依赖于大气条件。由于这个原 因,在技术指标,列出了良好大气条件和一般大气条件。其实,判 断什么天气为良好大气条件,什么天气为一般大气条件是很困难的。 下面两条是简单地来区分这两种状态的。(在好的天气条件下进行测 量,测距范围是要比一般天气条件下要好的,普遍认为阴天要比晴 天测量好)。天气条件对测距范围的影响有以下两个标准:

一般大气条件:能见度约20km,薄雾,微风,有直射阳光。 良好大气条件:能见度约40km,无雾,阴天,微风,无直射阳光。

### **14** 敬告本产品用户

本产品保证符合21 CFR安全标准.

美国辐射安全局要求提供以下的信息,提醒用户。

通过光学设备(如双筒望远镜,单筒望远镜等)看强光是非常 危险的。

- 1) 激光束的技术说明
- A) R-202系列产品的电子测距部分发射可见的光束,它是从望远镜 的物镜中发射出来的,里面安装了一个发射光波波长为620-690 nm的激光二极管。
- B) 辐射功率R-202系列发射的激光最大平均发射功率为从望远镜 4.75mw,从基板中心孔为0.95mw仪器在操作的过程中应注意激 光的发射。
- 2) 下列标签必须粘贴并保留在激光产品上。 A)此激光产品符合21CFR1040.10和1040.11的规定,三a级。
- B) 以下标志在激光出口处:"避免此激光出口"。
- C) 在望远镜一侧有如下标志:"注意激光出口处,不要注视其中。"
- D) 警告标志在激光出口处。
- 3) 要保持安全符合以下标准:
- A) 维持安全标志,不可在作业、维修或调整中违反在手册中的规定, 否则会引起暂时带来的伤害。
- B) 在手册以外的维修必须由授权pentax代理商来进行。
- C) 测距的激光可用F1测量来终止。
- D) 按激光键-→F2 LD 点可以终止激光点的发射。
- E) 按激光键 可以终止激光对中点的激光发射。

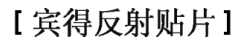

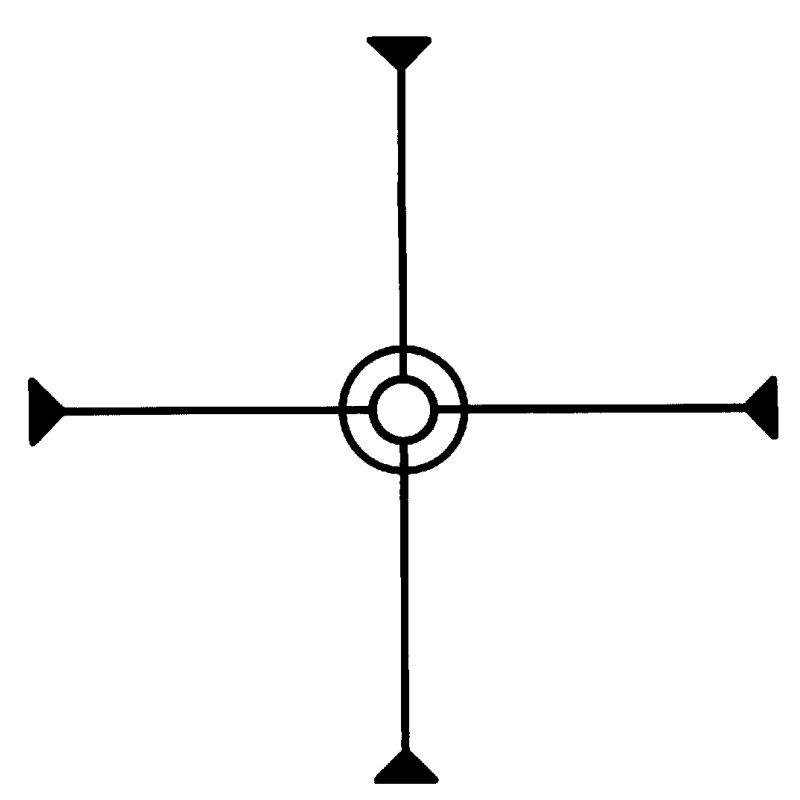